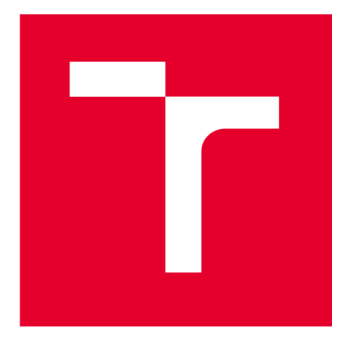

# VYSOKÉ UČENI TECHNICKE V BRNE

**BRNO UNIVERSITY OF TECHNOLOGY** 

## **FAKULTA ELEKTROTECHNIKY** A KOMUNIKAČNÍCH TECHNOLOGIÍ

**FACULTY OF ELECTRICAL ENGINEERING AND COMMUNICATION** 

## ÚSTAV ELEKTROTECHNOLOGIE

**DEPARTMENT OF ELECTRICAL AND ELECTRONIC TECHNOLOGY** 

## **NÁVRH SOFTWAROVÉ APLIKACE PRO MODELOVÁNÍ KONCENTRAČNÍCH PROFILŮ PŘI PROCESU IONTOVÉ IMPLANTACE A TERMICKÉ DIFÚZE**

**SOFTWARE FOR MODELING CONCENTRATION PROFILES DURING THE PROCESS OF ION IMPLANTATION AND THERMAL DIFFUSION BAKALÁŘSKÁ PRÁCE BACHELOR'S THESIS** 

**AUTOR PRÁCE Marek Nespěchal** 

**AUTHOR** 

**SUPERVISOR** 

**VEDOUCÍ PRÁCE Ing. Ladislav Chladil, Ph.D.** 

**BRNO 2023** 

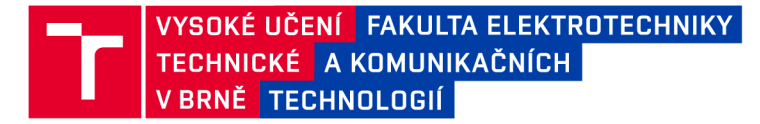

## Bakalářská práce

bakalářský studijní program Mikroelektronika a technologie

Ústav elektrotechnologie

*Student:* Marek Nespěchal *ID:*<sup>230501</sup> *Ročník:* 3 *Akademický rok:* 2022/23

NÁZEV TÉMATU:

### **Návrh softwarové aplikace pro modelování koncentračních profilů při procesu iontové implantace a termické difúze**

#### POKYNY PRO VYPRACOVÁNÍ:

Vytvořte program, který umožní snadné modelování koncentračních profilů při iontové implantaci a termické difúzi. Vypočítané koncentrační profily musí vycházet z reálných dostupných materiálových vlastností a parametrů. Připravte laboratorní práci využívající vytvořený software.

#### DOPORUČENÁ LITERATURA:

Podle pokynů vedoucího práce.

*Termín zadání:* 6.2.2023 *Termín odevzdání:* 1.6.2023

*Vedoucí práce:* Ing. Ladislav Chladil, Ph.D.

doc. Ing. Pavel Šteffan, Ph.D. předseda rady studijního programu

#### UPOZORNĚNÍ:

Autor bakalářské práce nesmí při vytváření bakalářské práce porušit autorská práva třetích osob, zejména nesmí zasahovat nedovoleným způsobem do cizích autorských práv osobnostních a musí si být plně vědom následků porušení ustanovení §11 a následujících autorského zákona č. 121/2000 Sb., včetně možných trestněprávních důsledků vyplývajících z ustanovení části druhé, hlavy VI. díl 4 Trestního zákoníku č.40/2009 Sb.

Fakulta elektrotechniky a komunikačních technologií, Vysoké učení technické v Brně / Technická 3058/10/616 00 / Brno

## **Abstrakt**

Tato bakalářská práce se zabývá návrhem a realizací aplikace CPCalc sloužící pro vizualizaci koncentračních profilů při procesu termické difúze a iontové implantace. Aplikace je navržena s ohledem na její plánované využití při laboratorní výuce materiálově zaměřených předmětů na Ústavu elektrotechnologie. Teoretická část předkládané práce shrnuje technologický proces výroby polovodičů a v detailu se věnuje technologickým procesům pro dotování polovodičů - difúzi a iontové implantaci. V práci je představeno základní fungování a jednotlivé bloky aplikace CPCalc, která je vyvíjena v programovacím jazyce Python v kombinaci s knihovnou Tkinter, jejichž stručná charakterizace je v tomto textu rovněž obsažena.

## **Klíčová slova**

Koncentrační profil, termická difúze, iontová implantace, polovodič, Python.

## **Abstract**

This thesis deals with the design and development of the CPCalc application used for the visualization of concentration profiles during the process of thermal diffusion and ion implantation. The application was designed with regard to its planned use in the laboratory teaching of material-oriented subjects at the UETE. The theoretical part of the thesis summarizes the technological process of semiconductor manufacturing and deals in detail with the technological processes for doping semiconductors - diffusion and ion implantation. The thesis presents the basic functioning and individual blocks of the CPCalc application, which is developed in the Python programming language in combination with the Tkinter library, a brief characterization of which is also included in this text.

## **Keywords**

Concentration profile, thermal diffusion, ion implantation, semiconductor, Python.

## **Bibliografická citace**

NESPĚCHAL, Marek. *Návrh softwarové aplikace pro modelování koncentračních profilů při procesu iontové implantace a termické difúze.* Brno, 2023. Dostupné také z: [https://www.vut.cz/studenti/zav-prace/detail/152431](https://www.vut.cz/studenti/zav-prace/detail/15243). Bakalářská práce. Vysoké učení technické v Brně, Fakulta elektrotechniky a komunikačních technologií, Ústav elektrotechnologie. Vedoucí práce Ladislav Chladil.

## Prohlášení autora o původnosti díla

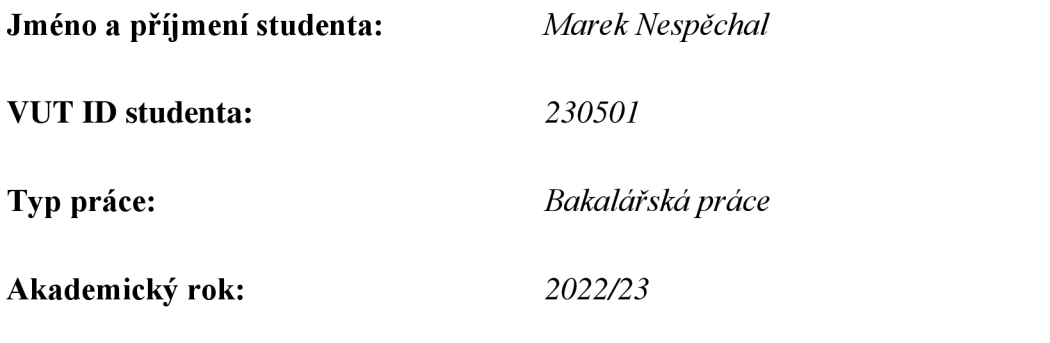

**Téma závěrečné práce:** *Návrh softwarové aplikace pro modelování koncentračních profilů při procesu iontové implantace a termické difúze* 

Prohlašuji, že svou závěrečnou práci jsem vypracoval samostatně pod vedením vedoucí/ho závěrečné práce a s použitím odborné literatury a dalších informačních zdrojů, které jsou všechny citovány v práci a uvedeny v seznamu literatury na konci práce.

Jako autor uvedené závěrečné práce dále prohlašuji, že v souvislosti s vytvořením této závěrečné práce jsem neporušil autorská práva třetích osob, zejména jsem nezasáhl nedovoleným způsobem do cizích autorských práv osobnostních a jsem si plně vědom následků porušení ustanovení § 11 a následujících autorského zákona č. 121/2000 Sb., včetně možných trestněprávních důsledků vyplývajících z ustanovení části druhé, hlavy VI. díl 4 Trestního zákoníku č. 40/2009 Sb.

V Brně dne 1. června 2023

podpis autora

## **Poděkování**

Děkuji vedoucímu bakalářské práce Ing. Ladislavu Chladilovi, PhD. za účinnou metodickou, pedagogickou a odbornou pomoc a další cenné rady při zpracování mé diplomové práce.

V Brně dne: 1. června 2023

------------------------------------

podpis autora

## **Obsah**

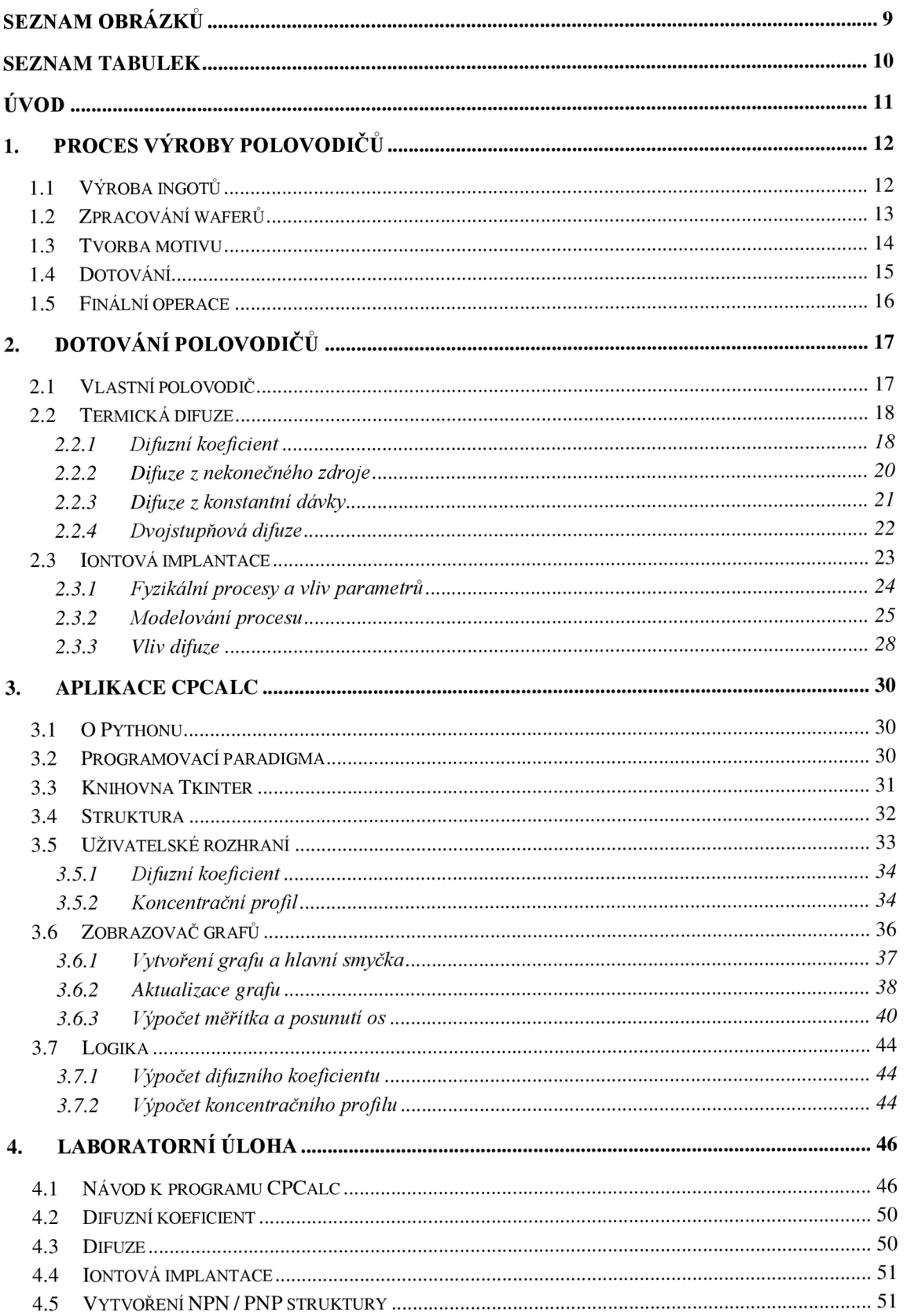

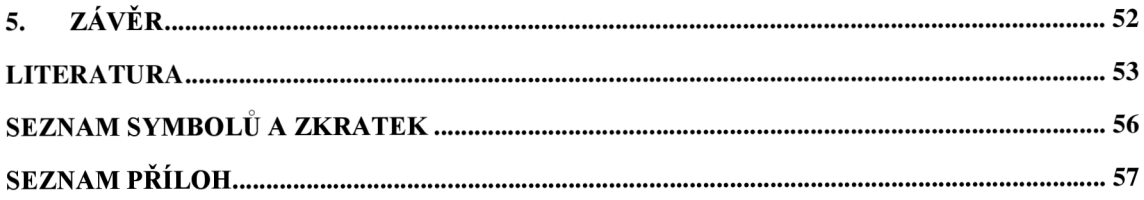

## **SEZNAM OBRÁZKŮ**

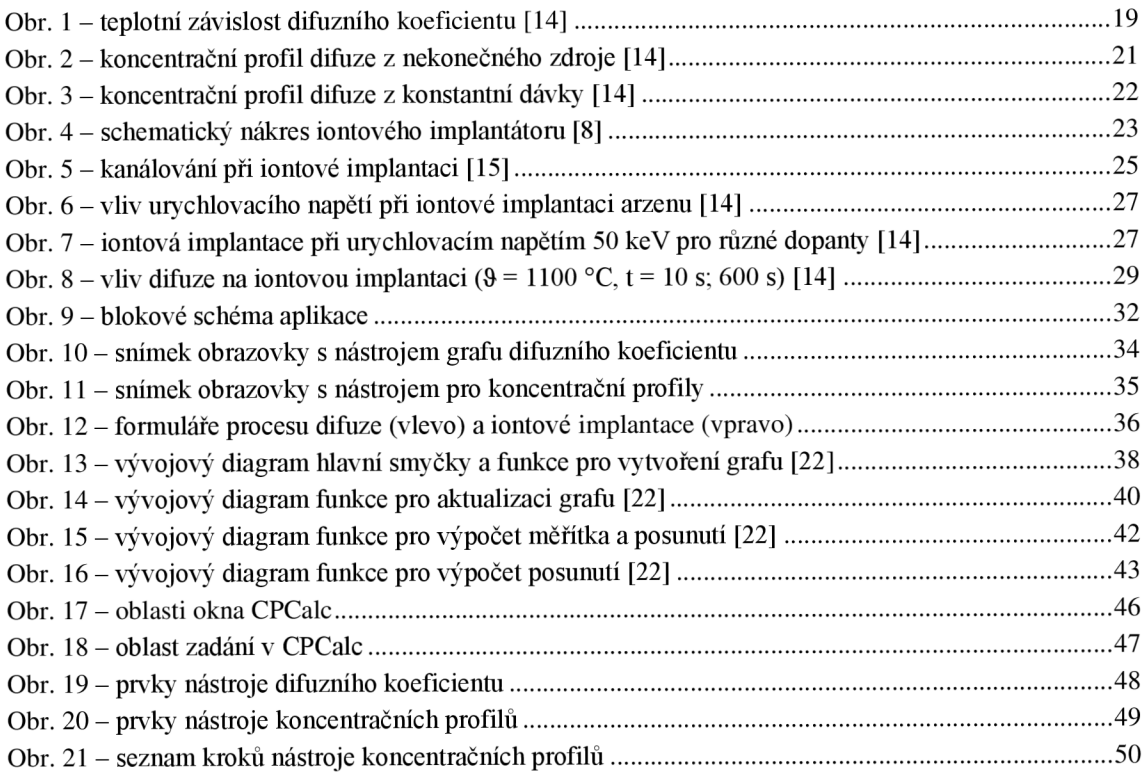

## **SEZNAM TABULEK**

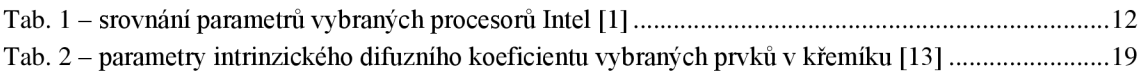

## **ÚVOD**

Téma této bakalářské práce bylo zpracováno za účelem vytvoření počítačové aplikace pro vizualizaci koncentračních profilů při dotování polovodičových substrátů dopanty, a to s využitím technik iontové implantace a difúze. Aplikace je navržena a naprogramována tak, aby bylo možné její využití studenty při laboratorní výuce v materiálových předmětech Ústavu elektrotechnologie.

Požadavek na vytvoření této aplikace vzešel z laboratorní úlohy zabývající se problematikou termické difúze a iontové implantace předmětu Elektrotechnické materiály a výrobní procesy I, který je vyučován ve 2. ročníku bakalářského studijního programu Mikroelektronika a technologie na Fakultě elektrotechniky a komunikačních technologií VUT v Brně. Laboratorní úloha sestávala mimo jiné z vytvoření grafické závislosti koncentrace příměsí na hloubce dotovaného substrátu, která je závislá na daných parametrech technologického procesu.

Ověřování koncentračních profilů dosud probíhalo s využitím internetových stránek univerzity Brigham Young, přičemž bylo možné modelovat jednotlivé procesy odděleně bez možnosti posouzení jejich vzájemného ovlivňování, a tedy bez možnosti přípravy vícestupňové dotace nezbytné pro realizaci PN či PNP struktur.

Jelikož je vytváření grafických závislostí časově náročné a výpočty vícekrokové dotace jsou pracné, není možné, aby si studenti ověřili vliv jednotlivých parametrů daného procesu. Z tohoto důvodu byla vytvořena interaktivní počítačová aplikace CPCalc, která umožňuje dynamicky měnit technologické parametry a výsledný koncentrační profil se automaticky aktualizuje. Díky tomu je možné, aby si studenti během krátkého času zobrazili několik koncentračních profilů s různými technologickými parametry a porozuměli tak dané problematice.

První část práce se zabývá samotnou problematikou výroby polovodičových součástek od zpracování základního materiálu po pouzdření součástek. Následující kapitola popisuje vlastní polovodič a podrobně se zabývá procesy termické difúze a iontové implantace. Další kapitola je zaměřena inovaci stávající laboratorní úlohy a konec práce je věnován samotnému vývoji aplikace a zabývá se použitým programovacím jazykem Python, knihovnou pro grafické uživatelské rozhraní Tkinter a rozborem aplikace CPCalc.

## **1. PROCES VÝROBY POLOVODIČŮ**

Pro pochopení významu dotování polovodičů, jeho zařazení v rámci výrobního procesu a možnosti uvedení jeho souvislostí s ostatními kroky výroby je v této kapitole celý tento proces popsán. Přesnost a možnosti řízení právě procesu dotace má zásadní vliv na maximální možnou míru integrace, která úzce souvisí s výkonem a cenou daných součástek.

Neustálý technologický pokrok v oblasti elektroniky, který se projevuje rostoucím výkonem, klesající cenou a miniaturizací zařízení, je z velké části zapříčiněn stále se zlepšujícími technologiemi v oblasti výroby polovodičů. Pro rámcové srovnání jsou v Tab. 1 uvedeny parametry vybraných procesorů firmy Intel.

| procesor         | rok     | technologie | počet        | cena v době |
|------------------|---------|-------------|--------------|-------------|
|                  | uvedení |             | tranzistorů  | uvedení     |
| Pentium 4        | 2000    | 180nm       | 42 milionů   | 300-800 USD |
| Core $i3 - 1$ .  | 2010    | 32nm        | 947 milionů  | 130 USD     |
| gen.             |         |             |              |             |
| Core $i3 - 12$ . | 2022    | 7nm         | 9800 milionů | 140 USD     |
| gen.             |         |             |              |             |

Tab. 1 - srovnání parametrů vybraných procesorů Intel [1]

Z tabulky je patrné, že novější procesory sestávají z čím dál více tranzistorů (mají tedy vyšší výkon) a navíc efektivně klesá i jejich cena, vezmeme-li v potaz inflaci.

### **1.1 Výroba ingotů**

Jako základní surovina pro výrobu polovodičových součástek se používá zejména křemík, dále také arsenid galia a v dřívějších dobách i germanium. Při popisu procesu výroby se zaměříme právě na křemík, jelikož se jedná o nejběžnější základní substrát.

Vstupní surovinou procesu výroby ingotů je křemičitý písek, který je na Zemi hojně zastoupen. Tento písek je taven a vzniká z něj křemík metalurgické 98% čistoty, což je ale pro výrobu polovodičů nedostatečné. Zvýšení čistoty na 6N až 9N (99,9999 % až 99,9999999 %) je dosaženo převedením křemíku metalurgické čistoty na plyn trichlorsilan a jeho dalším zpracováním. Plyn se následně usazuje na křemíkové tyči, na které tím roste vrstva čistého polykrystalického křemíku. Tyto tyče čistoty 9N slouží jako vstupní surovina do finálního procesu pro výrobu ingotů [2].

Jednou z možných metod výroby monokrystalického ingotu je Czochralského metoda, která spočívá v roztavení křemíku čistoty 9N společně s takovým množstvím příměsí dopantů, aby ingot měl požadovanou základní vodivost. Nad kelímkem s taveninou je na lanku zavěšen zárodečný monokrystal, který bude následně definovat krystalografickou orientaci celého monokrystalického ingotu. Zárodek se dotkne taveniny, která na něm povrchovým napětím v tenké vrstvě ulpívá. Lanko je s určitou

rychlostí taženo z kelímku nahoru, čímž se monokrystal ze zárodku rozrůstá. Z důvodu zajištění homogenity příměsí, dokonalosti krystalové mřížky a lepšího řízení procesu kelímek a tažený ingot rotují v opačném směru během celého růstu, nicméně i přesto není možné eliminovat všechny defekty.

Jak již bylo zmíněno, požadovaná vodivost ingotu se nastavuje koncentrací příměsí v tavenině. Ta bývá běžně v řádech  $10^{13}$  až  $10^{18}$  a při vyšších koncentracích příměsí hovoříme o degenerovaném polovodiči, jehož počet volných nosičů náboje se blíží k číslům běžným u vodičů [3].

Koncentrace příměsí však není v ingotu homogenní vlivem segregace, která zpomaluje pronikání atomů příměsí do ingotu, a jejich koncentrace v tavenine roste. Z tohoto důvodu je vodivost konce ingotu vyšší než u zárodku, a proto se ingot rozděluje na několik částí podle vodivosti. Míru segregace, a tedy homogenitu vodivosti, určuje segregační koeficient, který je u boru vhodnější než u fosforu, a proto se vyrábí převážně polovodiče se základní vodivostí typu P [4].

### **1.2 Zpracování waferů**

Ingot je obroušen na homogenní průměr, konce jsou diamantovou pilou uříznuty a po celé jeho délce jsou vybroušeny fazety, které indikují krystalografickou orientaci a typ příměsí [5]. Následně je nařezán na jednotlivé wafery, které jsou základním substrátem polovodičových čipů. Řezání se provádí buď vnitřní hranou řezného kotouče opatřenou diamantovou vrstvou, nebo drátořezem, který spočívá v průchodu drátů opatřených opět diamantovým abrazivem skrz řezaný materiál. Drátořezem je možné provádět mnoho řezů najednou oproti řezání kotoučem. V obou případech je nutné řezací nástroje i samotný ingot chladit, např. vodou.

Po řezání je povrch waferů velmi hrubý a popraskaný, takže je nutné povrchy obrousit včetně hran, čímž je také zajištěna požadovaná tloušťka a rovinnost waferů. Obrábění povrchů se provádí lapováním, které spočívá v přivádění brusiva mezi lapovací plátno a wafer, přičemž plátno a wafery na nosičích proti sobě rotují a dochází tak k odběru materiálu.

Aby bylo možné rozpoznat horní a spodní stranu waferu, je spodní strana oprášena, čímž ztratí svůj lesk a stane se matnou. Horní strana waferů je dále leštěna, kartáčována, a nakonec chemicky čištěna za účelem odstranění organických zbytků a jiných částic zanesených na wafer v předchozích procesech (zbytky brusiva, leštidla apod.) [4].

Jelikož je nutné, aby aktivní vrstva polovodiče měla přesně definované parametry, nehomogenní vlastnosti waferů jsou pro aktivní vrstvu nedostačující. Z tohoto důvodu se na waferů vytváří tenká epitaxní vrstva nejvyšší čistoty s minimem defektů, do které se až následně implementuje aktivní struktura polovodiče. Jedním z možných způsobu tvorby epitaxní vrstvy je usazování křemíku a případně dopantů na wafer z plynné fáze. Vrstva přesně kopíruje krystalografii základního substrátu, avšak před jejím vytvořením je nutné z waferů odstranit oxid, který se na něm nativně tvoří.

### **1.3 Tvorba motivu**

Jako maskovací vrstva se používá již zmíněný oxid křemíku, ale pro jeho řízený růst se mimo jiné používá termická oxidace. Ta spočívá v přítomnosti waferů v kyslíkové atmosféře (suchá oxidace), která může navíc obsahovat vodní páry (mokrá oxidace), při vysoké teplotě. Nastavením teploty a délky pobytu waferů v atmosféře je možné dosáhnout požadované tloušťky vrstvy, avšak kombinace vysoké teploty a délky procesu má negativní vliv na již vytvořené struktury, které vlivem difúze ztrácí svůj definovaný tvar.

Na vytvořenou vrstvu oxidu se nanese fotorezist, do kterého se vytvoří požadovaný motiv. Vrstva fotorezistu se vytváří metodou spin-coating, která spočívá v nanesení kapalného roztoku doprostřed waferů a jeho následnému roztočení, díky čemuž se odstředivou silou rovnoměrně pokryje wafer fotorezistem. Vrstva fotorezistu je následně sušena za účelem zvýšení adheze k substrátu a vyprchání rozpouštědel [6].

Přenesení motivu na fotorezistovou vrstvu se provádí průchodem světla přes masku, případně zaostřeným svazkem částic. Exponované oblasti fotorezistu se mohou ozářením vytvrdit (negativní fotorezist), nebo dojde ke štěpení molekul a jejich odstranění je snazší než v případě neexponovaných oblastí (pozitivní fotorezist). Nejběžnějším způsobem přenosu motivuje krokovací projekce, při které se používá maska pouze projeden čip (nikoliv pro celý wafer jako v předchozích případech) a dochází k expozici jednotlivých čipů krokováním pohybu waferů a sesouhlasením se značkami na něm. V tomto případě je maska větší než přenesený motiv a využívá se tedy optické soustavy, která průchozí obraz zmenší a zaostří.

Jelikož použitý zdroj světla, respektive jeho vlnová délka, limituje minimální rozměry v motivu, které je možné přenést, dochází v čase k použití zdrojů světla s čím dál menší vlnovou délkou. Jedním z prvních zdrojů světla byly rtuťové výbojky (60-80 léta), jejichž spektrum obsahuje několik peaků na různých vlnových délkách. Následně se používaly excimerové lasery nejčastěji ze vzácných plynů. Ty se využívají dodnes, avšak nepřímo, jelikož slouží k excitaci plazmy, která až následně vyzařuje světlo s minimální vlnovou délkou [7].

Exponované wafery jsou následně vyvolány, čímž dojde k odebrání příslušných částí fotorezistu a dojde k odhalení vrstvy oxidu. Dalším krokem je leptání oxidu, které je možné provést mokrou nebo suchou cestou. Mokré leptání je historicky starší a spočívá v prostém ponoření waferů do leptacího roztoku (v případě oxidu křemíku kyselina fluorovodíková). Vlastnosti mokrého leptání však nejsou pro současné technologie dostatečné z důvodu izotropnosti leptání (leptání ve všech směrech stejnou rychlostí), jelikož dochází k podleptání i fotorezistem krytých oblastí. Druhou možností je leptání suché, které lze rozdělit na reaktivní plazmatické nebo iontové leptání, při kterých dochází k chemickým reakcím s leptanou vrstvou a následnému odběru materiálu. V případě iontového leptání k reakci navíc přispívá kinetická energie částic.

### **1.4 Dotování**

Odhalené oblastí křemíku se dotují atomy příměsí, které slouží k zavedení lokálního přebytku (atomy z 5. skupiny PSP, typ N) nebo nedostatku elektronů (atomy z 3. skupiny PSP, typ P). Na rozhraní N a P typu vzniká přechod, jehož vlastností se využívá u aktivních struktur.

Mezi metody dotování patří termická difuze, iontová implantace a jaderná transmutace. V procesu difúze se v okolí waferu vytvoří prostředí s vysokou koncentrací požadovaných příměsí a vlivem koncentračního spádu putují atomy příměsí do polovodiče, kde je koncentrace řádově nižší. Rychlost difúze je úměrná teplotě a koncentračnímu spádu, přičemž koncentrace atomů příměsí v polovodiči s časem roste. Koncentrace je nejvyšší na povrchu waferu a s rostoucí vzdáleností exponenciálně klesá.

Proces iontové implantace je založen na urychlení ionizovaných atomů příměsí elektrickým polem a jejich následným nastřelováním do waferu. Urychlené atomy ve waferu postupně ztrácí svou kinetickou energii až se zastaví v určité hloubce. Tato hloubka je závislá na kinetické energie atomů, která je úměrná urychlovacímu napětí. Závislost koncentrace atomů příměsí na hloubce se řídí Gaussovým rozložením, tedy koncentrace nabývá uvnitř waferu určitého maxima a na obě strany klesá [8].

Výhodou iontové implantace je možnost přesnějšího řízení procesu, a tak je pomocí ní možné vytvářet velmi malé struktury, které termickou difúzí vytvořit nelze, ale na druhou stranu jsou její nevýhodou vyšší výrobní náklady.

Jaderná transmutace spočívá v přeměně atomů základního materiálu na atomy příměsí, což je nejčastěji provedeno nastřelováním neutronů do atomů křemíku. Jelikož křemíkový substrát obsahuje 3 izotopy křemíku, které jsou homogenně rozloženy v objemu, při vstřelení neutronu do izotopu s nukleovým číslem 30 vzniká nestabilní izotop, který se dále štěpí na fosfor [9]. Takto je možné vytvořit velmi homogenní strukturu, které se využívá hlavně u výkonových součástek, jelikož nehomogenity způsobují lokální přehřívání, které je zejména u nich kritické.

Proces vytvoření motivu a následného dotování se mnohokrát opakuje, dokud nejsou vytvořeny všechny vrstvy vyráběného čipu. Je tedy zřejmé, že se jedná o časově velmi náročný proces.

Tématika termické difúze a iontové implantace je podrobně rozepsána v následující kapitole.

### **1.5 Finální operace**

Jednotlivé vytvořené struktury jsou propojeny kovovými spoji, které se nejčastěji vytváří napařováním nebo naprašováním. Propoje se často vytváří v několika vrstvách, čímž je možné výrazně zmenšit rozměry vyráběného čipu, a tedy jeho cenu.

Hotové čipy jsou následně proměřeny, aby se ověřila jejich funkčnost, a nefunkční kusy jsou označeny a vyřazeny. Wafer je následně rozřezán a jednotlivé čipy jsou umístěny do pouzder.

Základem pouzdra je tzv. lead frame, což je nejčastěji měděný plech s vytvarovanými vývody budoucí součástky. Čip je ke firamu přilepen nebo připájen tvrdou pájkou, která má vyšší teplotu tavení než měkké pájky běžně používané v oblasti elektrotechniky. Čip je následně nakontaktován k jednotlivým vývodům mikrodrátkem pomocí ultrazvuku, termokompresí nebo jejich kombinací. Celek je následně vložen do formy a je do ní vstříknuta epoxidová hmota [10].

Jelikož má pouzdro vliv na odvod tepla, a tedy na výkonovou zatížitelnost součástky, existuje velké množství pouzder různých velikostí z různých materiálů. Čipy je také možné pouzdřit až přímo na desce plošných spojů, kdy je čip na desku přilepen, nakontaktován mikrodrátkem a následně zalit epoxidovou hmotou. Tento způsob pouzdření je však méně spolehlivý, jelikož rozdíl teplotních součinitelů roztažnosti křemíku a běžného sklolaminátu FR-4 je velký, a při teplotním cyklování dochází k mechanickému namáhání. Existují další možnosti pouzdření, např. flip-chip, při kterém je čip kontaktován přímo na DPS, nebo wafer level packaging, kdy jsou pouzdra vytvořena již na waferu, a jejich rozměr je srovnatelný s rozměry samotných čipů.

## **2. DOTOVÁNÍ POLOVODIČŮ**

Jelikož vlastní polovodiče mají velmi limitované možnosti řízení jejich odporu, pro tvorbu aktivních součástek je nutné do základního materiálu vnést atomy příměsí. Tímto vznikají polovodiče nevlastní, jejichž odpor je možné řídit např. napětím. Z tohoto důvodu je většina vyrobených polovodičů nevlastní. Aby nebylo nutné dotovat každý wafer samostatně na základní vodivost, přidávají se již při výrobě ingotů do taveniny atomy příměsí.

### **2.1 Vlastní polovodič**

Jestliže do základního materiálu nejsou dotovány žádné atomy příměsí, jedná se o vlastní polovodič. Ideální vlastní polovodič je při teplotě 0 K dokonalý izolant, jelikož jsou všechny elektrony 4vazného křemíku pevně vázány k atomu. Při dodání energie (teplem, nebo i zářením) elektronu větší, než je jeho vazební energie, může dojít k uvolnění elektronu a jeho přeskoku k sousednímu atomu.

Pokud na polovodiči není přiloženo vnější napětí, směr těchto přeskoků je nahodilý, navzájem se kompenzují a celkový tok elektronů (tj. elektrický proud) polovodičem je díky tomu nulový. Jestliže ale na polovodič přiložíme nenulové napětí, na straně s kladným potenciálem vznikne oblast, ve které je pobyt elektronů energeticky výhodnější, přeskoky elektronů se orientují směrem ke kladnému potenciálu, celkový tok elektronů již není nulový a polovodičem protéká elektrický proud [11].

Elektrická vodivost, se kterou souvisí elektrický odpor polovodiče, je dána součinem náboje elektronu (konstanta), koncentrace volných nosičů náboje a pohyblivosti nosičů. Koncentrace volných nosičů náboje od určité energie (teploty) dané součtem valenční energie a šířky zakázaného pásu základního substrátu začne s rostoucí teplotou exponenciálně růst. Pohyblivost nosičů je opět teplotně závislá a s rostoucí teplotou klesá, jelikož dochází k častějším srážkám elektronů se stále více kmitajícími atomy základního materiálu, avšak tento pokles je proti exponenciálnímu nárůstu koncentrace nosičů zanedbatelný, a lze tedy tvrdit, že odpor vlastního polovodiče s rostoucí teplotou téměř exponenciálně klesá.

Jelikož odpor vlastního polovodiče lze tedy řídit pouze změnou teploty nebo intenzitou záření, je jejich použití velmi omezené. Jedna z možných aplikací je teplotně závislý odpor, který je možné použít pro měření teploty, případně fotoodpor, který mění svou velikost v závislosti na intenzitě záření.

### **2.2 Termická difúze**

Difúze je proces, při kterém dochází k přesunu částic z místa s jejich velkou koncentrací do místa s koncentrací nižší. Rychlost a intenzita je dána koncentračním spádem (rozdílem koncentrací) a teplotou. Celkový počet přemístěných částic je závislý na délce difúze a pokud by proces probíhal nekonečně dlouhou dobu, došlo by k vyrovnání koncentrací na obou místech. Matematicky lze proces modelovat pomocí 2. Fickova zákona.

Následující rovnice je 1. Fickův zákon a vyjadřuje, kolik částic projde přes jednotkovou plochu za 1 sekundu v místě x s určitou strmostí koncentrace částic při dané velikosti difuzního koeficientu.

$$
j = -D \cdot \frac{\partial C}{\partial x} [12]
$$
 (1)

Další rovnice je rovnice kontinuity, která dává do rovnováhy míru nárůstu nebo poklesu koncentrace částic v místě x s časem a strmost toku částic v místě x v daném čase.

$$
\frac{\partial C}{\partial t} = -\frac{\partial j}{\partial x} \left[ 12 \right] \tag{2}
$$

Dosazením 1. Fickova zákona do rovnice kontinuity získáme 2. Fickův zákon, který je popsán následující rovnicí:

$$
\frac{\partial C}{\partial t} = D \cdot \frac{\partial^2 C}{\partial x^2}.
$$
 (3)

Integrováním této rovnice a stanovením okrajových podmínek můžeme získat vzorce pro koncentraci částic v závislosti na poloze a čase pro 2 typické situace - difúze z nekonečného zdroje a difúze z konstantní dávky.

#### **2.2.1 Difuzní koeficient**

Jak již bylo zmíněno, rychlost difúze je dána vedle koncentračního spádu také difuzním koeficientem, který je exponenciálně závislý na teplotě, a dále se liší v rámci jednotlivých prvků. Velikost difuzního koeficientu je také odlišná pro dotování různých substrátů, a navíc je nutné rozlišovat dva případy dotace dle poměru koncentrace dopantů a koncentraci nosičů náboje základního materiálu při dané teplotě.

V případě, kdy je koncentrace dopantů nižší než koncentrace nosičů náboje substrátu (pro křemík při teplotě 1000 °C asi  $10^{19}$  cm<sup>-3</sup> [13]), se jedná o nízkoúrovňovou dotaci, a hovoříme o intrinzickém difuzním koeficientu. V opačném případě je nutné počítat s difuzním koeficientem extrinzickým, jehož závislosti jsou komplexnější.

Následující rovnice obecně popisuje teplotní závislost intrinzického difuzního koeficientu libovolného prvku:

$$
D = D_0 \cdot e^{-\frac{W_a}{kT}} \left[ cm^2 \cdot s^{-1} \right] \tag{4}
$$

kde Doje difúzni koeficient daného prvku v daném základním materiálu pří teplotě  $0 K a W_a$  je aktivační energie daného prvku. Tyto parametry vybraných prvků jsou pro křemík uvedeny v Tab. 2.

|           |                                           | . .     |
|-----------|-------------------------------------------|---------|
| prvek [-] | $D_0$ [cm <sup>2</sup> .s <sup>-1</sup> ] | Wa [eV] |
| bor       | 0,76                                      | 3,46    |
| galium    | 225                                       | 4,12    |
| indium    | 16,5                                      | 3.9     |
| arzen     | 22,9                                      |         |
| fosfor    | 3,85                                      | 3,66    |
| antimon   | 0,214                                     | 3,65    |

Tab.  $2$  – parametry intrinzického difuzního koeficientu vybraných prvků v křemíku [13]

Dosazením těchto parametrů do obecné rovnice intrinzického difuzního koeficientu a následným vykreslením jeho závislosti v teplotním rozsahu 750 °C až 1250 °C byl vytvořen graf, který je na Obr. 1.

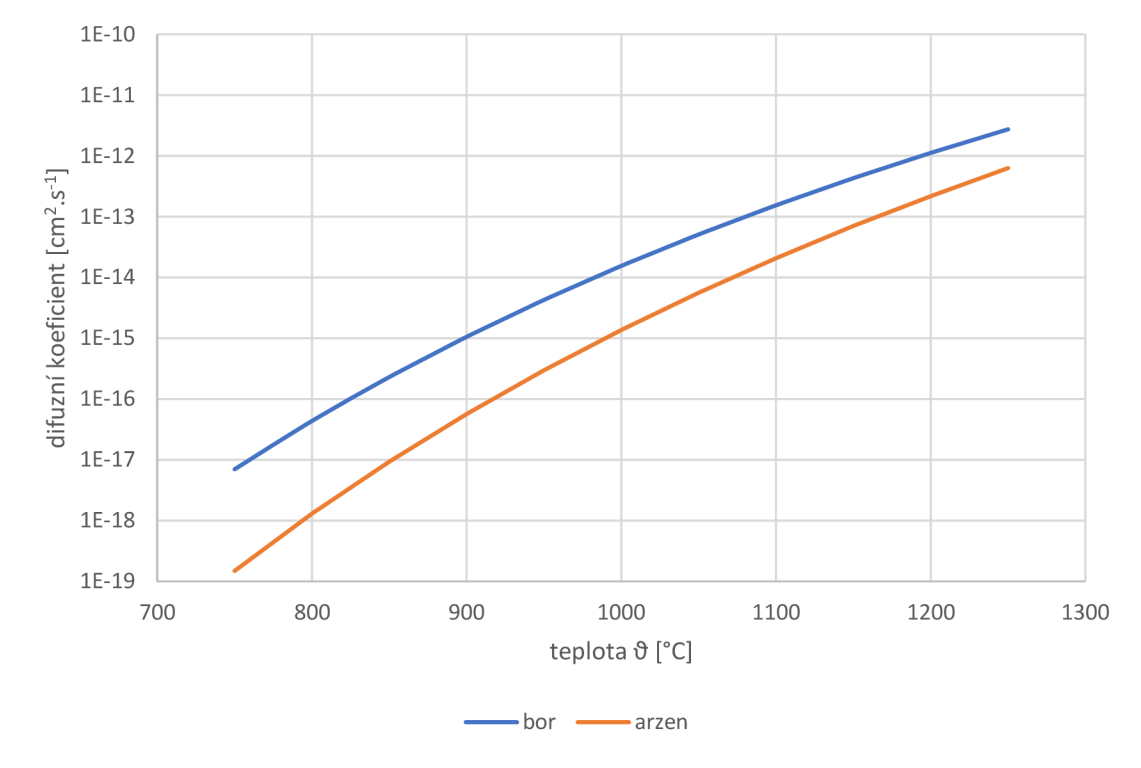

Obr. 1 - teplotní závislost difuzního koeficientu [14]

#### 2.2.2 **Difúze z nekonečného zdroje**

Při tomto modelu je na povrchu polovodiče udržována konstantní koncentrace příměsí. Z tohoto důvodu se tento proces také nazývá difúze z konstantní povrchové koncentrace. Druhou okrajovou podmínkou je skutečnost, že v libovolném čase je koncentrace v nekonečné vzdálenosti od povrchu nulová. Tyto podmínky je možné vyjádřit následujícími rovnicemi:

$$
C(0,t) = C_S,\tag{5}
$$

$$
C(\infty, t) = 0. \tag{6}
$$

Integrováním 2. Fickova zákona se zohledněním těchto podmínek dostáváme následující vzorec:

$$
C(x,t) = C_S \cdot erfc\left(\frac{x}{2\cdot\sqrt{D\cdot t}}\right) \,[m^{-3}]\,[12].\tag{7}
$$

Erfc je komplementární chybová funkce, která je doplňkem chybové funkce erf, jejíž hodnoty jsou tabelovány, ale lze je také vypočítat následujícím integrálem exponenciální funkce:

$$
\text{erf}(x) = \frac{2}{\sqrt{\pi}} \cdot \int_0^x e^{-y^2} \, dy \, [8]. \tag{8}
$$

Komplementární chybovou funkce lze z chybové funkce vyjádřit následujícím vztahem:

$$
erfc(x) = 1 - erf(x). \tag{9}
$$

tegrováním koncentrace příměsí přes celou šířku polovodiče je možné určit celkovou dávku příměsí, která při procesu do polovodiče pronikla jednotkovou plochou. Výsledkem je následující vzorec:

$$
S(t) = \frac{2}{\sqrt{\pi}} \sqrt{D \cdot t} \cdot C_S \left[ m^{-2} \right] [12]. \tag{10}
$$

Koncentrační profil difuze z nekonečného zdroje je na Obr. 2

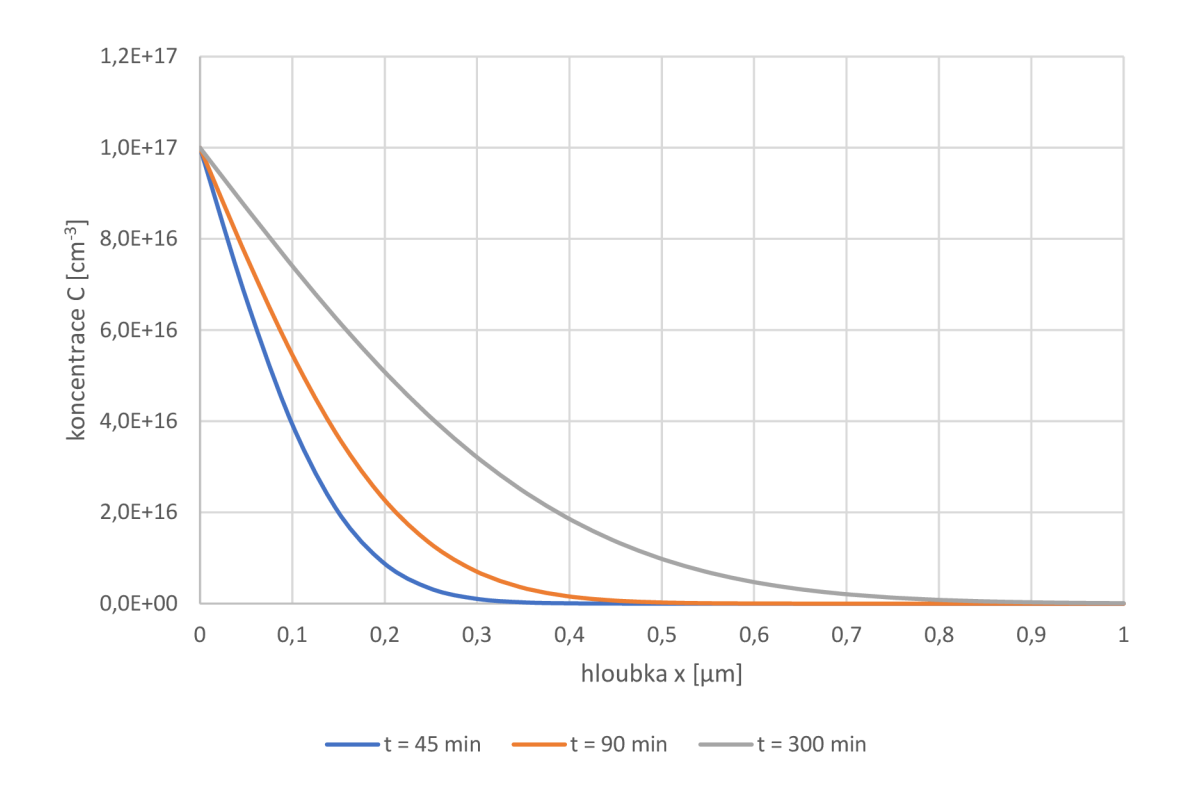

Obr. 2 - koncentrační profil difúze z nekonečného zdroje [14]

#### **2.2.3 Difúze z konstantní dávky**

Druhý model spočívá v rozdifundování určité dávky příměsí do základního materiálu a proces je také nazýván difuze z konečného zdroje. Na začátku procesu se celé množství příměsí nachází na povrchu základního materiálu. Druhá podmínka je shodná s podmínkou u difúze z nekonečného zdroje - koncentrace v nekonečné vzdálenosti od povrchu je v libovolném čase nulová. Dále také musí platit, že se celkové množství atomů příměsí v základním materiálu nemění. Tyto podmínky je možné matematicky vyjádřit následujícími rovnicemi:

$$
C(0,t) = S,\t\t(11)
$$

$$
C(\infty, t) = 0,\t\t(12)
$$

$$
\int_0^\infty C(x,t)dx = S.
$$
 (13)

*Ja*  Integrováním 2. Fickova zákona se zohledněním těchto podmínek dostáváme následující vzorec, který odpovídá rovnici Gaussova rozdělení:

$$
C(x,t) = \frac{S}{\sqrt{\pi \cdot D \cdot t}} \cdot e^{-\frac{x^2}{4 \cdot D \cdot t}} \left[ m^{-3} \right] [12]. \tag{14}
$$

Koncentrační profil difúze z konstantní dávky je na Obr. 30br. 2

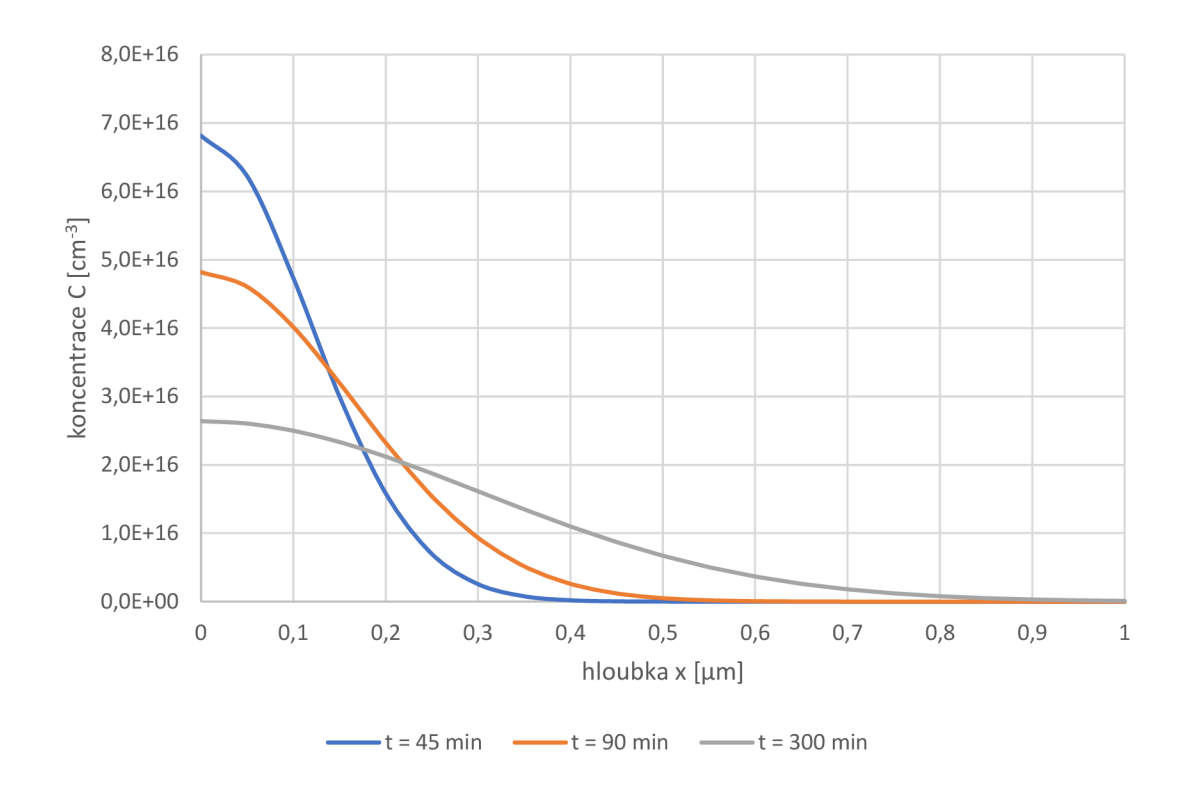

Obr. 3 - koncentrační profil difúze z konstantní dávky **[14]** 

#### **2.2.4 Dvojstupňová difúze**

Aby bylo možné zabudovat příměsi do velké vzdálenosti od povrchu, je nutná dlouhá doba difúze, při kterých již může dojít k difundování příměsí i přes maskované oblasti oxidem křemíku [12]. Z tohoto důvodu se v praxi difúze rozděluje na 2 kroky -předdifuzi a rozdifundování.

V prvním kroku dojde k difúzi příměsí z nekonečného zdroje do malé vzdálenosti od povrchu, ale s vysokou koncentrací. Tímto je do materiálu vnesena celková dávka příměsí, která je ve druhém procesu rozdifundována do větší hloubky, a jedná se tedy o difúzi z konstantní dávky.

Vzorec pro koncentrační profil tohoto procesu můžeme získat dosazením vzorce pro celkovou dávku zabudovaných příměsí při difuzi z nekonečného zdroje do vzorce pro koncentrační profil difúze z konstantní dávky. Výsledkem je následující vzorec:

$$
C(x) = \frac{2}{\pi} \cdot \sqrt{\frac{D_1 \cdot t_1}{D_2 \cdot t_2} \cdot C_S \cdot e^{-\frac{x^2}{4 \cdot D_2 \cdot t_2}} [m^{-3}]}.
$$
 (15)

Vzorec vychází ze zjednodušující podmínky, že se celková dávka příměsí na začátku procesu nachází v nekonečně tenké vrstvě na povrchu základního materiálu, což je přijatelná aproximace, je-li součin  $D_1$  a t<sub>l</sub> procesu předdifuze výrazně menší než součin **D2** a **t2** procesu rozdifundování, což je v běžné praxi splněno.

### **2.3 Iontová implantace**

Iontová implantace je proces, při kterém jsou ionty dopantů nastřelovány do základního materiálu - waferu. Prvním krokem je získání ionizovaných atomů z iontového zdroje, které jsou následně elektrickým polem urychlovány. Kinetická energie takto urychlených iontů je při běžných implantacích v řádech desítek až stovek keV [15].

Dalším krokem je průchod takto urychlených iontů přes hmotností separator, jehož účelem je separovat chtěné ionty dopantů od ostatních iontů. Vlivem magnetického pole uvnitř separátoru jsou trajektorie procházejících iontů zakřivovány. Poloměr zakřivených trajektorií těžších iontů je větší, naopak lehčích iontů menší. Na trajektorii má rovněž vliv náboj iontu, a lze tak posoudit ionty podle stupně oxidace. Této skutečnosti se využívá při filtrování požadovaných iontů, které se pohybují po určité trajektorii, nevhodné ionty se pohybují po trajektoriích s menším či větším poloměrem zakřivení, a je tak možné požadované ionty separovat od nechtěných.

Po získání pouze chtěných iontů jsou tyto ionty fokusovány do svazku, který je následně rozmítán pomocí vychylovacích elektrod po terčích ve vakuované komoře. Celý systém je schematicky naznačen na Obr. 4.

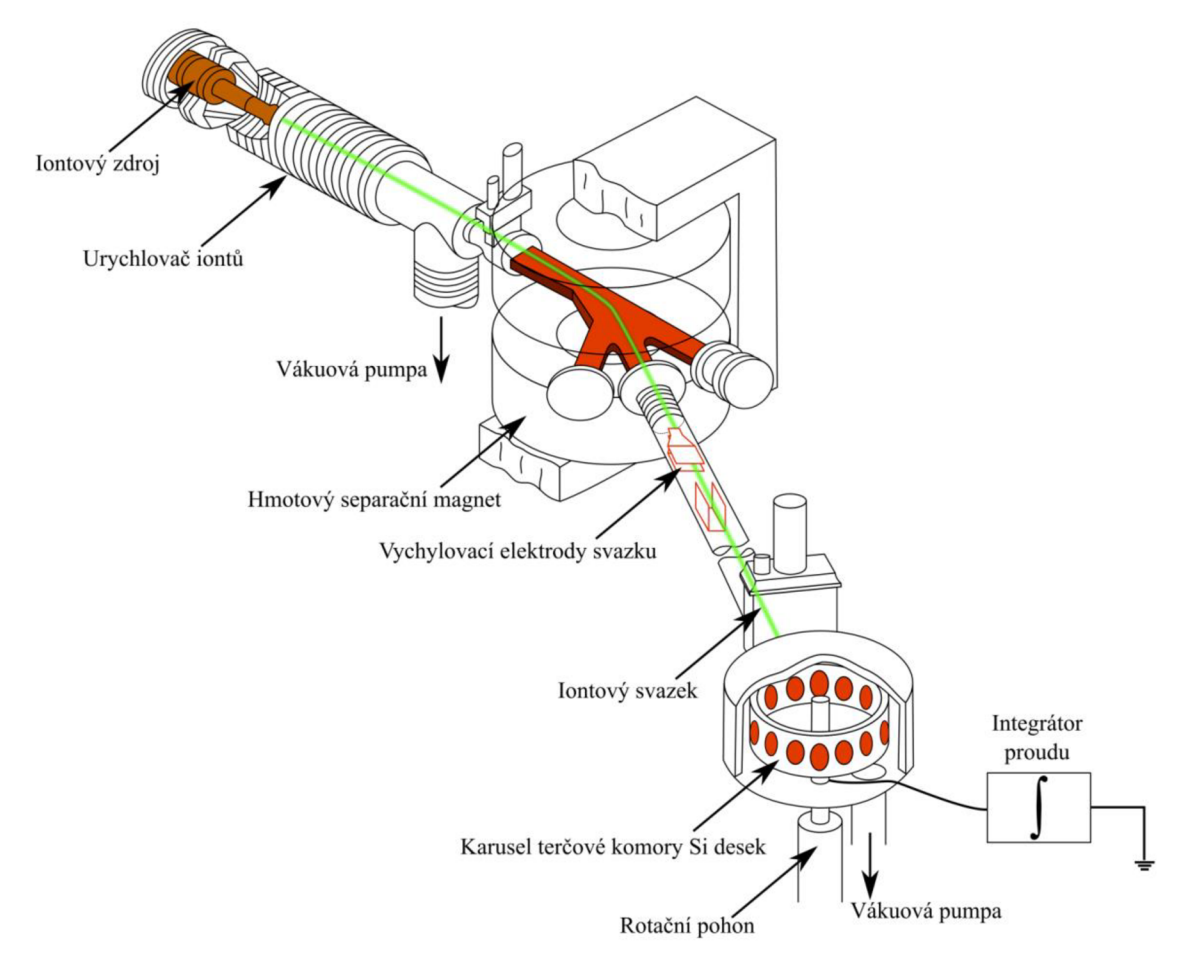

Obr. 4 - schematický nákres iontového implantátoru [8]

#### **2.3.1 Fyzikální procesy a vliv parametrů**

Po vniku iontu do základního materiálu začne ion ztrácet svou kinetickou energii srážkami. Strmost této ztráty energie definuje délku trajektorie, kterou ion v substrátu urazí, než se zcela zastaví, a ztratí tak všechnu svou kinetickou energii. Srážky lze rozdělit do dvou skupin, a to pružné srážky jaderné, kdy dochází k předání energie atomům substrátu jako celku, a nepružné srážky elektronové, kdy dochází ke kolizi iontu pouze s elektrony atomů substrátu, které jsou tak excitovány nebo vyraženy.

Jaderné srážky dominují při nízkých urychlovacích napětích a u atomů s vyšším protonovým číslem. U těchto srážkách dochází k větším ztrátám energie při jednotlivých kolizích a také mají zásadní vliv na úhlové změny trajektorie iontů [15]. Elektronové srážky dominují při urychlovacích napětích vyšších stovek keV a pro účely modelování iontové implantace polovodičů mohou být zanedbány.

Vedle kinetické energie implantovaného iontu, dané urychlovacím napětím, mají na hloubku vniku vliv také materiálové parametry samotného iontu, jako je protonové nebo hmotností číslo prvku. Příkladem lze uvést implantaci boru, jehož protonové a hmotnostní číslo je nižší než v případě arsenu, a tak je hloubka vniku boru vyšší než v případě arsenu.

Vliv na strmost ztráty kinetické energie iontů má také základní materiál, do něhož jsou ionty implantovány. Například hloubka vniku iontů do křemíku je vyšší než v případě germania, jelikož hustota germania je více než 2x větší.

Dalším parametrem dotačního procesu je orientace iontového svazku vzhledem ke krystalografické orientaci základního materiálu. Jestliže je iontový svazek orientovaný rovnoběžně s krystalografickou osou substrátu, implantované ionty pronikají do substrátu volným prostorem mezi atomy (kanály) a dochází tak k méně srážkám, což vede k větším hloubkám vniku než v případě nesouhlasné orientace. Tento jev je nazýván kanálování a je ilustrován na Obr. 5.

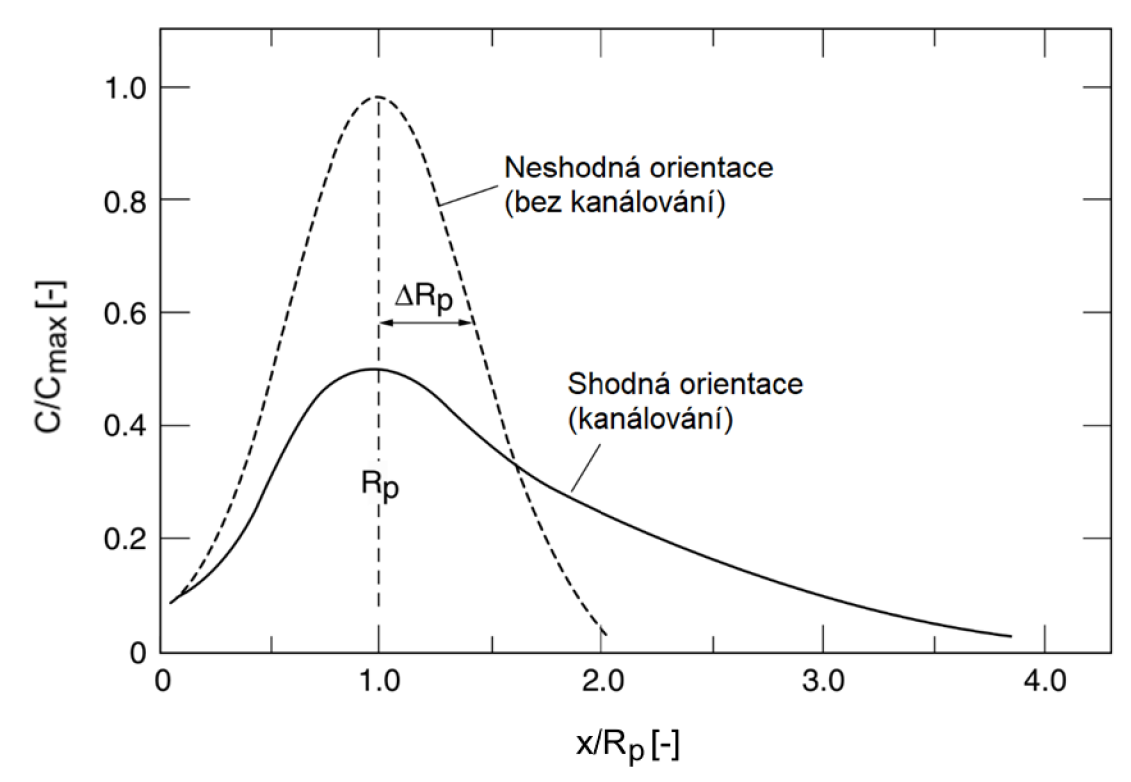

Obr. 5 - kanálování při iontové implantaci [15]

Je zřejmé, že při bombardování substrátu dochází k narušení struktury krystalu v okolí trajektorie iontu a vznikají tak krystalové poruchy, například vakance (chybějící atom v krystalické mříži). Poškození může být tak rozsáhlé, že se z krystalické struktury stane amorfní vrstva. Za účelem opravení těchto defektů po iontové implantaci následuje žíhání substrátu, které však také ovlivňuje koncentrační profil proběhlé implantace. Možnost zjednodušeného modelování tohoto vlivu je podrobně popsána v navazující kapitole.

#### **2.3.2 Modelování procesu**

Jelikož je výsledný koncentrační profil ovlivněn velkým množstvím parametrů, a lze ho tak obtížně určit analytickými metodami, j sou pro přesné výpočty využívány Monte Carlo simulace trajektorií iontů. Tyto simulace jsou však pro použití ve výukové aplikaci, jejíž účelem je pouze ukázat základní principy procesu, zbytečně komplikované.

Z tohoto důvodu byl pro modelování procesu zvolen na úkor přesnosti jiný přístup, který pro popis koncentračního profilu využívá matematické rovnice s parametry, jejichž změnou je možné snadno sledovat vliv jednotlivých procesních parametrů na výsledný profil.

Vzorce zde uváděné jsou platné pro "heavy-ion implantation", což je iontová implantace při urychlovacích napětích v řádech desítek až stovek keV. Přesnost výpočtů je však i při respektování tohoto omezení v desítkách procent [15]. Výhodou je však jejich jednoduchost a možnost přímého dosazení parametrů za účelem srovnání dvou procesů.

Pro modelování procesu iontové implantace lze jako v případě difúze z konstantní dávky použít Gaussovo rozdělení. Při iontové implantaci je střední hodnotou projekční hloubka R<sub>p</sub> a směrodatnou odchylkou  $\Delta R_p$ . Projekční hloubka R<sub>p</sub> je úměrná hloubce vniku R dle následujícího vztahu:

$$
R_p \cong \frac{R}{1 + \left(\frac{M_2}{3M_1}\right)} [m] [15], \tag{16}
$$

kde M<sub>2</sub> je hmotnostní číslo prvku substrátu a M<sub>1</sub> je hmotností číslo prvku implantovaných iontů.

Hloubka vniku iontů do substrátu R je přibližně dána následujícím vztahem:

$$
R \cong \frac{13E\left[keV\right]}{\rho\left[g \cdot cm^{-3}\right]} \cdot \frac{1 + \frac{W_2}{M_1}}{Z_1^{\frac{2}{3}}}
$$
 [nm] [15], (17)

kde E je urychlovací napětí iontů,  $\rho$  je hustota základního materiálu a Z<sub>1</sub> je protonové číslo prvku dotovaných iontů.

Směrodatnou odchylku lze přibližně určit z projekční hloubky následujícím vztahem:

$$
\Delta R_p \cong \frac{R_p}{2.5} \text{ [m] [15].}
$$
 (18)

Jelikož plocha pod křivkou koncentračního profilu musí odpovídat celkovému počtu implantovaných iontů, je nutné rovnici Gaussova rozdělení vynásobit celkovou dávkou dopantů S, čímž získáme následující vzorec:

$$
C(x) = \frac{S}{\Delta R_p \cdot \sqrt{2\pi}} \cdot e^{-\frac{1}{2} \left(\frac{x - R_p}{\Delta R_p}\right)^2} [m^{-3}].
$$
 (19)

Vliv urychlovacího napětí a implantovaného materiálu je na Obr. 6 a Obr. 7.

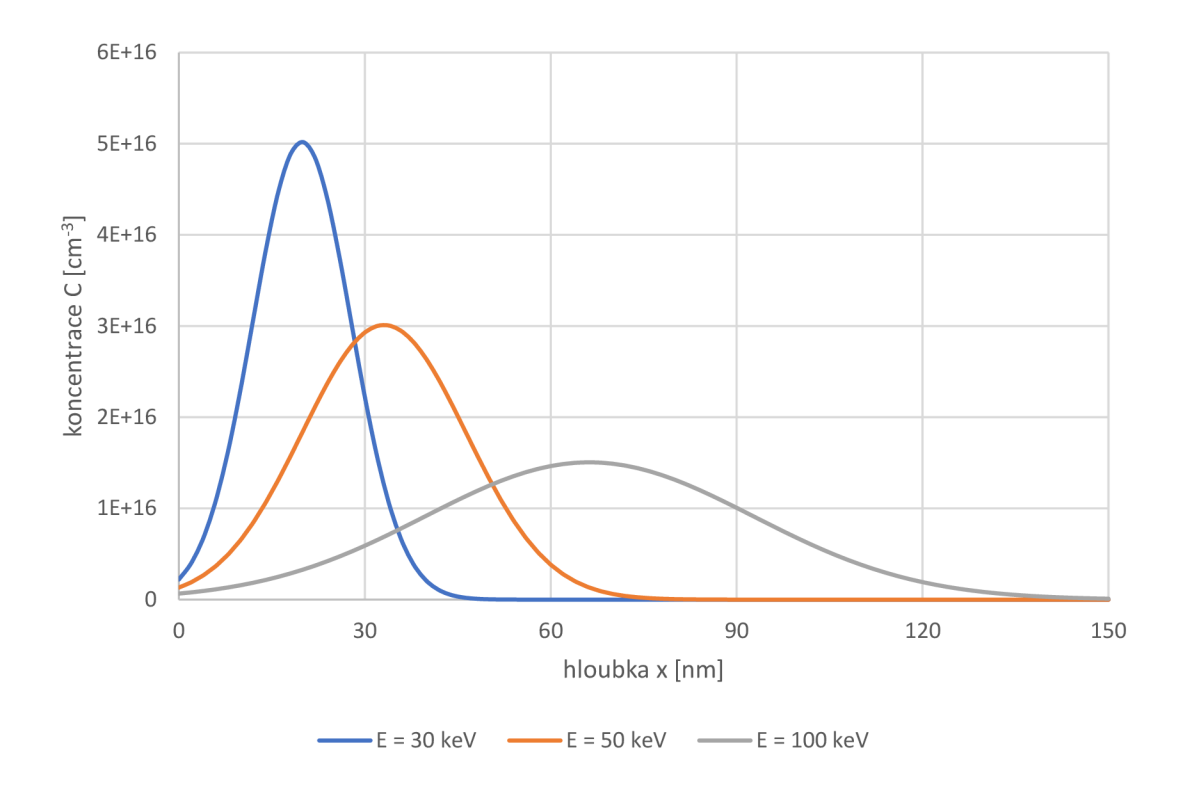

Obr. 6 – vliv urychlovacího napětí při iontové implantaci arzenu [14]

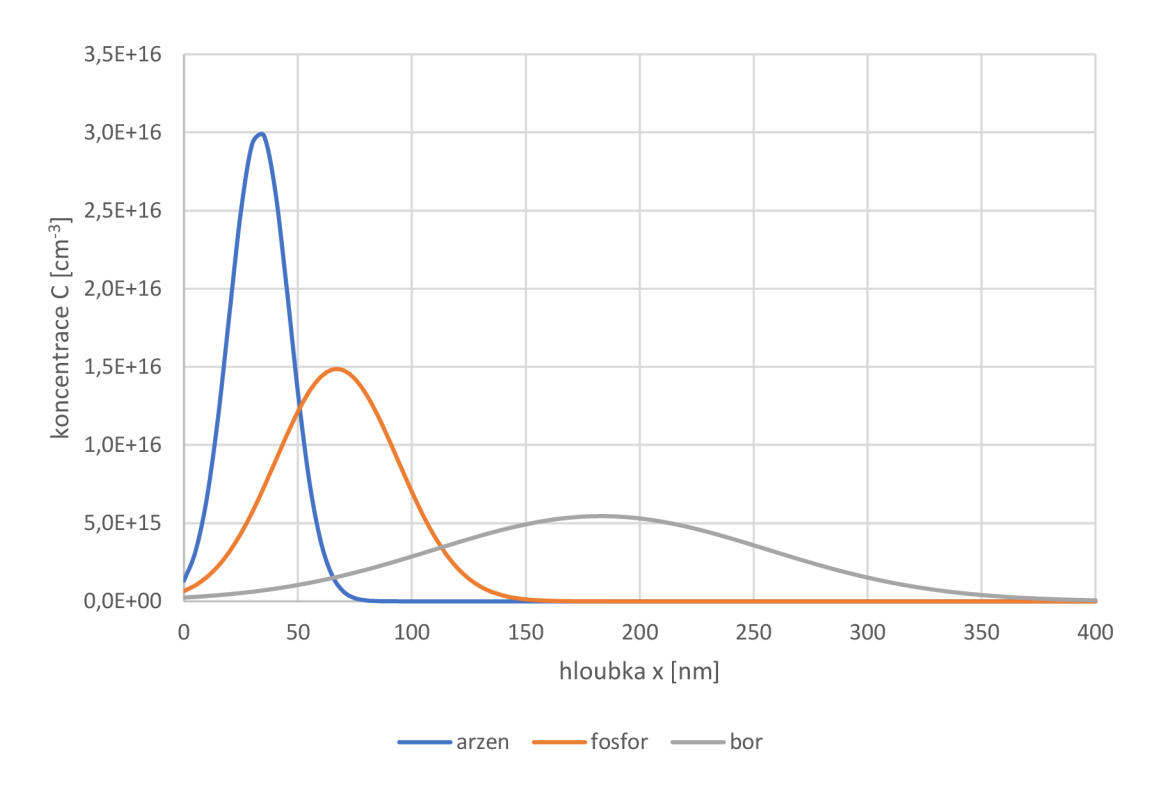

Obr. 7 - iontová implantace při urychlovacím napětím 50 keV pro různé dopanty [14]

#### **2.3.3 Vliv difúze**

Jak již bylo zmíněno, za účelem opravy defektů substrátu vzniklých bombardováním ionty probíhá po dokončení implantace žíhání. Žíhání spočívá v zahřátí waferu na vysokou teplotu po určitý čas. Je zřejmé, že při těchto podmínkách dojde k difúzi implantovaných iontů uvnitř substrátu.

Jelikož iontová implantace i difúze z konečné dávky jsou modelovány Gaussovým rozdělením, je možné implantaci a následnou difúzi modelovat přičtením směrodatné odchylky samotné difúze (úměrné součinu difuzního koeficientu implantovaného prvku pro danou teplotu s délkou difúze) ke směrodatné odchylce samotné implantace.

Problém však nastává s podmínkou zachování stálého počtu iontů ve waferu. Při samotné implantaci je maximum křivky vždy vzdáleno 2,5 směrodatné odchylky (vyplývá z rovnic modelu) a pro Gaussovu křivku platí, že plocha pod křivkou (a tedy počet atomů) ve vzdálenosti větší než 2 směrodatné odchylky je pouze asi 2,2 % celkové plochy [16]. Z toho plyne, že počet atomů "před waferem", tj. v záporné hloubce, je jistě menší než 2,2 % celkové dávky, což je při zohlednění přesnosti samotného modelu zanedbatelné.

Při následné difúzi směrodatná odchylka roste a chyba se úměrně zvětšuje. Jestliže by difúze probíhala nekonečně dlouhou dobu, chyba by se limitně blížila 50 %. Za účelem eliminace této chyby byl odvozen následující vzorec využívající chybovou funkce erf, který zachovává konstantní plochu, odpovídající celkové dávce iontů, v oblasti od povrchu waferu do nekonečné hloubky:

$$
C(x) = \frac{\frac{2}{1 - \text{erf}\left(-\frac{R_p}{\sigma}\right)} \cdot S}{\sigma \cdot \sqrt{2\pi}} \cdot e^{-\frac{1}{2}\left(\frac{x - R_p}{\sigma}\right)^2} \left[m^{-3}\right],\tag{20}
$$

kde  $\sigma$  je součet směrodatné odchylky modelu samotné iontové implantace  $(\Delta R_p)$ a směrodatné odchylky následné difúze, která je úměrná součinu difuzního koeficientu daného prvku při dané teplotě a délky difuze  $(\sqrt{2} \cdot D \cdot t)$ .

Výhodou tohoto vzorce je zachování Gaussovy křivky, která umožňuje snadné modelování, nicméně skutečné chování implantovaných iontů při difúzi bude odlišné. Jelikož je difúze z jedné strany omezena povrchem polovodiče, atomy příměsí se zde budou hromadit a dojde tak k deformaci koncentračního profilu. Modelování tohoto procesu by opět bylo zbytečně komplikované a pro výukové účely postačí dříve odvozený vzorec.

V případě žíhání, které probíhá v řádech sekund, je míra difúze relativně malá, avšak provede-li se termická difúze za účelem dotování, jejíž délka je v řádech desítek minut, až po procesu iontové implantace, je vliv difúze iontů dominantním procesem, což je ilustrováno na Obr. 8.

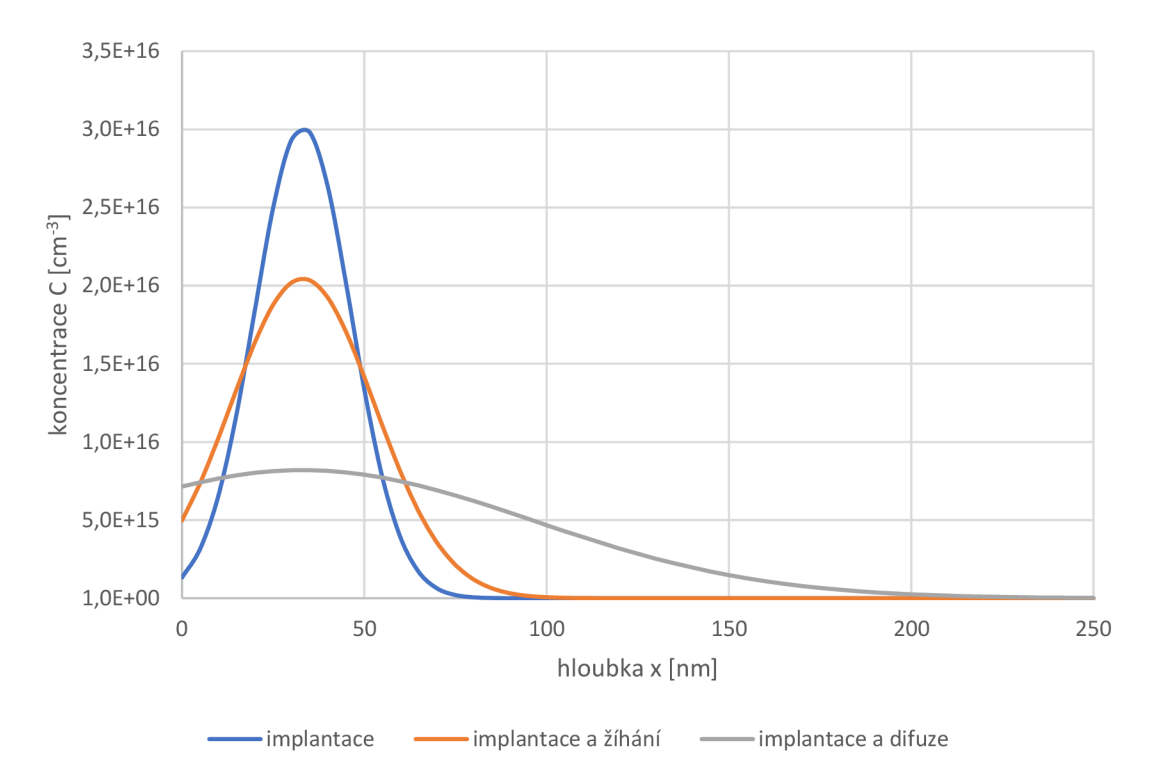

Obr. 8 – vliv difuze na iontovou implantaci  $(9 = 1100 \degree C, t = 10 \text{ s}; 600 \text{ s})$  [14]

## **3. APLIKACE CPCALC**

Pro vývoj aplikace byl zvolen programovací jazyk Python a pro grafické uživatelské rozhraní byla použita v Pythonu již přibalená knihovna Tkinter. CPCalc (Concentration Profile Calculator) bude sloužit studentům jako učební pomůcka při laboratorní výuce materiálových předmětů.

### **3.1 O Pythonu**

Python je interpretovaný skriptovací jazyk [17], mezi jehož přednosti patří velká flexibilita spojená s rychlým vývojem. Python podporuje jak procedurální, tak objektově orientované programování.

Jelikož programy napsané v interpretovaném jazyce není nutné kompilovat, jsou aplikace napsané v Pythonu dobře přenositelné. K dobré přenositelnosti také přispívá přibalená knihovna pro grafické uživatelské rozhraní Tkinter, díky které je možné stejným kódem vytvářet okenní aplikace pro různé platformy při zachování nativního vzhledu daného operačního systému.

Flexibilita Pythonu je z velké části dána předpřipravenými datovými strukturami, např. seznamy a slovníky, a uživatelsky přívětivými funkcemi pro operace nad nimi. Dalším faktorem je dynamické typování [17], při kterém není nutné během programování definovat typ proměnných, jelikož je jejich typ určen až za běhu programu. Pozitivním důsledkem je velký komfort při programování, na druhou stranu dynamické typování může vnášet do kódu těžko odhalitelné chyby, které by při statickém typování pravděpodobně nevznikly, a záleží tedy na zkušenostech programátora, aby se těmto chybám snažil předcházet.

Tyto vlastnosti Pythonu se však také odráží na jeho rychlosti. Interpretované jazyky jsou oproti kompilovaným z principu pomalejší, a Python není výjimkou. Interní klíčové procedury jsou implementovány v jazyce C [17], takže jsou relativně rychlé, avšak při použití nevhodných konstrukcí, které obchází jejich použití, jsou programy v Pythonu oproti kompilovaným jazykům značně pomalejší. Rychlost programů je však kritická pouze v určitých aplikací, takže v našem případě při vývoji aplikace pro výukové účely můžeme těžit z jeho výhod a rychlostí se nezaobírat.

### **3.2 Programovací paradigma**

Jak již bylo zmíněno, Python podporuje procedurální i objektově orientované programování, a je možné dodržovat i konvence funkcionálního programování. Není tedy nutné se na rozdíl od jiných jazyků (např. C, Java, Haskell) striktně držet pouze jednoho z nich, ale lze použít jejich kombinaci, a tím zajistit optimální čitelnost, rozšiřitelnost a funkčnost jednotlivých celků kódu.

Objektově orientované programování je založeno na rozdělení komplexního problému na problémy elementární, které jsou řešeny jednotlivými jednotkami - objekty. Objekty sdružují data a funkce, které s nimi operují, do zapouzdřených celků [18]. Zapouzdřenost je založena na zamezení přímého přístupu k proměnným daného objektu, a jejich hodnotu je možné nastavit nebo získat pouze zavoláním jeho příslušných funkcí.

Další vlastností OOP je dědičnost, která spočívá ve vytváření potomků z rodičovského objektu. Potomci obsahují stejné datové položky i funkce jako rodič, je však možné další proměnné a funkce přidat. Funkce rodiče je také možné u potomka modifikovat. Touto konstrukcí je možné sjednotit podobné celky kódu do rodičovského objektu a v jednotlivých potomcích vytvořit pouze odlišnosti.

Při striktním dodržování těchto principů však u komplexnějších projektů vzniká velké množství nadbytečného kódu, zavádí se velké množství nadbytečné abstrakce a dochází k roztříštění stavu programu do mnoha míst, což zvyšuje pravděpodobnost neošetření určitých stavů, a kód se také hůře testuje. OOP je tedy vhodné používat pouze v situacích, kdy je možné díky jeho vlastnostem vytvořit stručnější, čitelnější a účelně uzavřený funkční celek.

Procedurální programování je založeno na prostém volání funkcí, které operují s datovými strukturami, a funkce k nim na rozdíl od OOP nejsou přímo vázány. Funkcionální programování zamezuje modifikaci proměnných (všechny proměnné jsou konstanty) [18], funkce nemají žádné vedlejší efekty a stav programu se předává funkcím jako parametr. Touto metodikou je možné vytvářet velmi bezpečný a dobře laditelný kód, ale způsob řešení problémů se výrazně liší od procedurálního i objektově orientovaného programování.

V případě naší aplikace je převážná část kódu zajišťující uživatelské rozhraní napsána objektovým způsobem, a naopak procedury, které slouží pro výpočty hodnot (např. data pro graf koncentračního profilu), jsou ryze procedurální.

### **3.3 Knihovna Tkinter**

V Pythonu již přibalená knihovna Tkinter slouží k vytváření grafického uživatelského rozhraní. Tkinter vytváří rozhraní pro příkazy Tcl/Tk, což je rozšíření pro tvorbu okenních aplikací skriptovacího jazyka Tel [19].

Tkinter obsahuje běžné elementy, jako jsou tlačítka, vstupní pole, zaškrtávací pole, přepínače a mnoho dalších. Za zmínku stojí kreslící plátno, do kterého je možné přidávat tyto elementy společně s geometrickými objekty (čáry, obdélníky, kruhy apod.), a je tak možné vytvářet vlastní, velmi komplexní, ovládací/zobrazovací prvky. Výchozí elementy mají zastaralý vzhled, který navíc není nativní pro žádnou platformu, avšak velkou výhodou je jejich obrovská vizuální přizpůsobitelnost.

Pro rozmístění prvků na obrazovce jsou v Tkinteru implementováni 3 správci rozvržení, a to place, pack a grid. Place slouží k prostému umístění prvku na pevně dané souřadnice, což není v běžných situacích příliš flexibilní řešení. Pack je vhodný pro

umístění několika prvků vedle sebe nebo pod sebe, a také se často používá pro umístění rámce s obsahem do okna. Nej komplexnějším správcem je grid, u kterého jsou prvky umisťovány do příslušných řádků a sloupců. Každému řádku a sloupci je možné přiřadit určitou váhu, která určuje, v jakém poměru budou jednotlivé řádky a sloupce měnit svůj rozměr při změně velikosti okna. Jednotlivým prvkům je možné přiřadit atribut, který určuje, k jakým stranám buňky má být prvek fixován, čímž je možné automaticky měnit jejich rozměry při změně rozměrů rodičovského prvku.

Tkinter obsahuje podmodul ttk, který rozšiřuje použitelné prvky o rozbalovací seznam, spinner a další. Ttk také znovu implementuje běžné ovládací prvky obsažené již v samotném Tkinteru, avšak dává jim nový, modernější vzhled, který je navíc přizpůsoben typickému vzhledu dané platformy. Snahou ttk je co nejvíce oddělit kód definující vzhled prvků od kódu pro jejich chování [20], ale oproti běžným Tkinter prvkům ttk prvky nelze příliš vzhledově přizpůsobit.

### **3.4 Struktura**

Při vývoji byl kladen důraz na co největší oddělení logické a grafické části aplikace, což je dobrou praxí, která má pozitivní vliv nejen při vývoji, jelikož je možné např. navrhnout uživatelské rozhraní bez nutnosti implementace funkcionalit, ale také je možné relativně snadno vytvořit z okenní aplikace konzolovou při využití již napsaných procedur.

Rovněž bylo při návrhu směřováno k izolaci a umístnění stavu programu do jednoho místa mimo logiku a uživatelské rozhraní. V uživatelském rozhraní byly ponechány např. stavové proměnné vstupních polí, jejichž hodnota je důležitá pouze do okamžiku, než je potvrzen příslušný formulář, a hodnoty jsou dále logikou zpracovány. Tímto způsobem lze potom snadno a spolehlivě ukládat "podstatný stav" programu do souboru, a při dalším spuštění ho případně opět načíst.

Fungování aplikace je naznačeno blokovým schématem na Obr. 9.

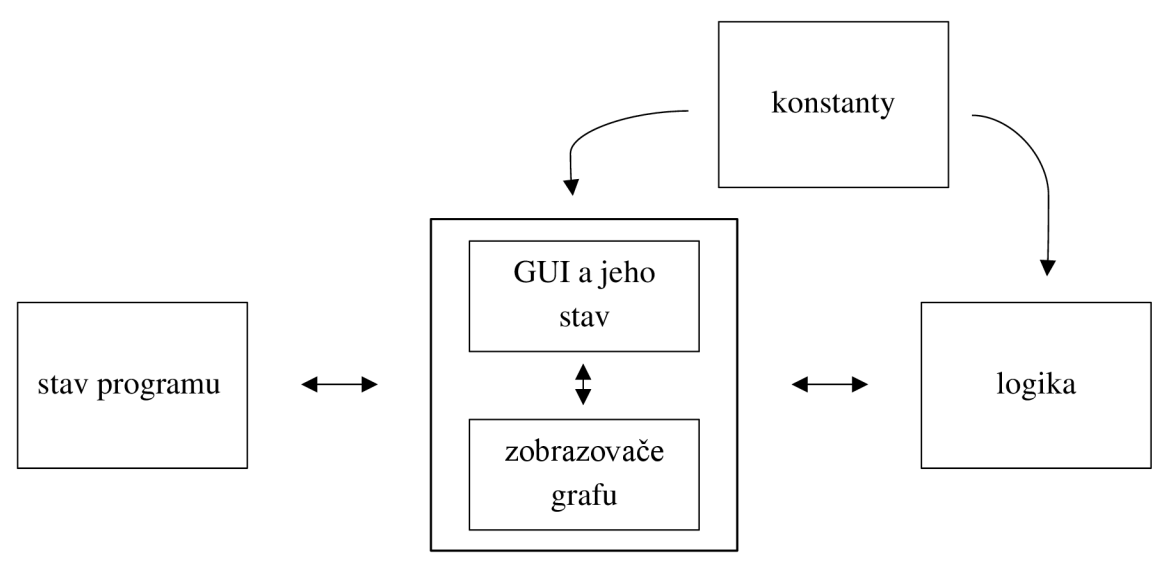

Obr. 9 - blokové schéma aplikace

Modul obsluhující stav programu obsahuje globální proměnné, jako je pole slovníků reprezentující jednotlivé dotační kroky nástroje koncentračních profilů nebo pole řídících proměnných zaškrtávacích políček prvků nástroje difuzního koeficientu. Ke globálním proměnným není zvenku přistupováno přímo, ale stav se modifikuje a získává voláním příslušných funkcí. Mezi ně patří např. editace daného dotačního kroku nebo jeho přesunutí.

Fyzikální konstanty, jako je elementární náboj nebo Boltzmanova konstanta, limitní hodnoty procesních parametrů, definice barev, parametry jednotlivých prvků, ale i zadání laboratorní úlohy se nacházejí v modulu s konstantami. Je zřejmé, že sejedná o data, která se za běhu programu nemění. Ostatní moduly jsou již komplexnější a jsou podrobně rozebrány v dalších kapitolách.

Obecnou koncepci fungován programu lze popsat asi takto. Po vyvolání akce uživatelem dojde k získání současného stavu, který je společně s parametry nastavenými v uživatelském rozhraní předán logické funkci, která z dat vytvoří nový stav. Tímto novým stavem je původní stav nahrazen a následně dojde k aktualizaci uživatelského rozhraní podle nového stavu.

### **3.5 Uživatelské rozhraní**

Pro uživatelské rozhraní bylo použito OOP, jelikož je v něm nutné ukládat reference na velké množství prvků, které je vhodné sdružit do větších celků. Toho by bylo možné dosáhnout i procedurálním způsobem, avšak jednotlivé ovládací prvky z knihovny Tkinter jsou objekty, takže je zřejmé, že se zde OOP nabízí jako vhodnější řešení.

Dalším z důvodů pro jeho použití je skutečnost, že bylo nutné pro proces difúze a iontové implantace vytvořit dvě mírně odlišná okna s formuláři pro vyplnění procesních parametrů. V obou případech se v nich nachází textové pole pro název kroku, rozbalovací seznam pro výběr dopantu, tlačítka pro potvrzení nebo zrušení formuláře a několik objektů sloužících pro nastavení hodnoty procesního parametru, který obsahuje posuvný jezdec, textové pole s hodnotou a několik statických textů pro název a jednotku parametru.

Struktura oken pro oba procesy je tedy shodná, ale počet a parametry konkrétních objektů nejsou vždy stejné. Z tohoto důvodu byl pro obě okna vytvořen rodičovský objekt, který obsahuje shodné prvky obou formulářů (pole s názvem kroku, seznam dopantů, tlačítka), a také společné metody, např. procedury, které se provedou po potvrzení nebo zrušení formuláře.

Specifické ovládací prvky daného procesu jsou vytvořeny až v okně potomka, který mimo ně obsahuje také všechny prvky rodiče. Při požadavku na editaci dotačního kroku se tedy rozhoduje mezi otevřením okna pro difúzi nebo iontovou implantaci, ale následující dění je u obou oken shodné a nachází se v rodičovském objektu. Tato situace je modelový příklad pro použití OOP za účelem využití dědičnosti.

Aplikace CPCalc obsahuje 2 výukové nástroje - graf teplotní závislosti difuzního koeficientu a vytváření koncentračních profilů při procesech difúze a iontové implantace.

Obrazovka programu je rozdělena na levou část, ve které se nachází textové pole se zadáním laboratorní úlohy s přidruženým obrázkem, které je možné vybrat rozbalovacím menu se seznamem zadání, a pravou část, která obsahuje jeden ze zmíněných nástrojů. Mezi nástroji je možné přepínat příslušnými položkami v liště nabídek.

Lišta nabídek obsahuje 3 menu - soubor, nástroje a nápověda. Menu soubor obsahuje klasické příkazy, jako jsou nový, otevřít, uložit apod. V menu nástroje se nachází příkazy pro přepínání již zmíněných nástrojů. Nápověda sestává pouze z jednoho příkazu, který otevírá okno s informacemi o programu.

#### **3.5.1 Difuzní koeficient**

Tento nástroj obsahuje ve své horní části graf pro vykreslení teplotní závislosti difuzního koeficientu vybraných prvků. Prvky, ojejichž závislosti difuzních koeficientů má uživatel zájem, si může vybrat příslušnými zaškrtávacími tlačítky pod grafem. Snímek okna s tímto zvoleným nástrojem je na Obr. 10.

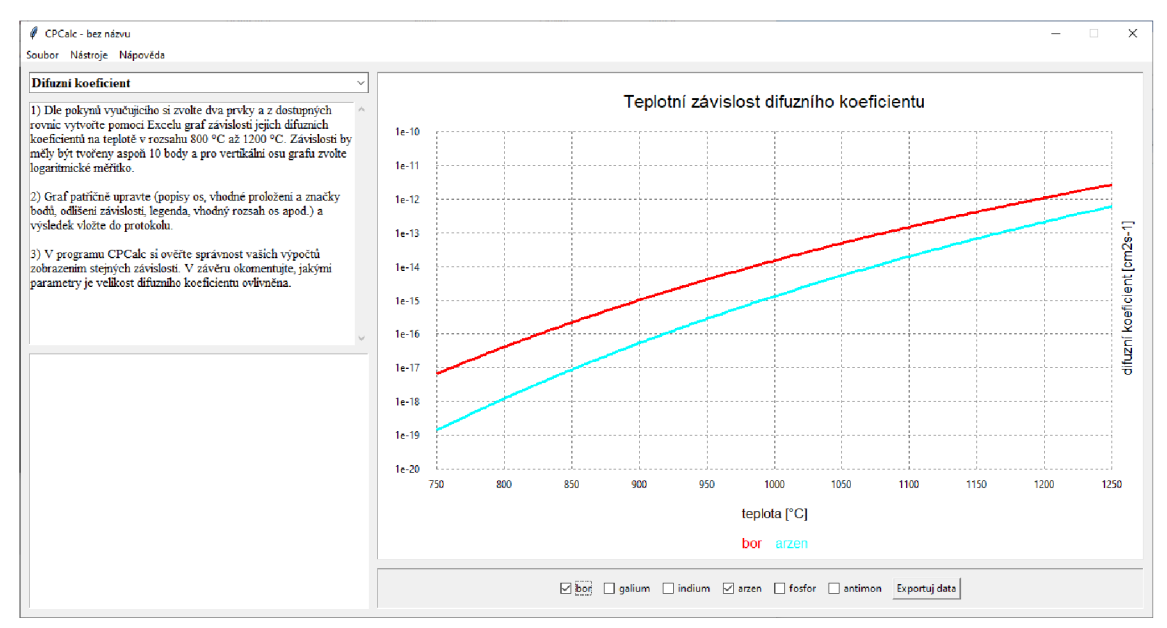

Obr. 10 - snímek obrazovky s nástrojem grafu difuzního koeficientu

Graf je semilogaritmický (vertikální osa je logaritmická, horizontální je lineární) a není nutné nastavovat měřítka a posunutí os – obojí je dynamicky optimálně vypočteno dle uživatelského výběru tak, aby byly závislosti v pevně daném teplotním rozsahu zobrazeny na co nej větší ploše grafu. Data grafu je také možné exportovat do textového souboru příslušným tlačítkem.

#### **3.5.2 Koncentrační profil**

Komplexnější částí programu je nástroj umožňující zobrazení koncentračních profilů při procesech difúze a iontové implantace. V jeho horní části se opět nachází graf, který zobrazuje závislost koncentrace dopantů na hloubce v polovodiči. Pod ním jsou umístěny ovládací prvky - v levé části seznam vytvořených dotačních kroků, a v pravé části tlačítka pro přepínání vodivosti základního materiálu, přidání nového difuzního nebo implantačního kroku a exportování dat grafu do textového souboru. Snímek okna s tímto zvoleným nástrojem je na Obr. 11.

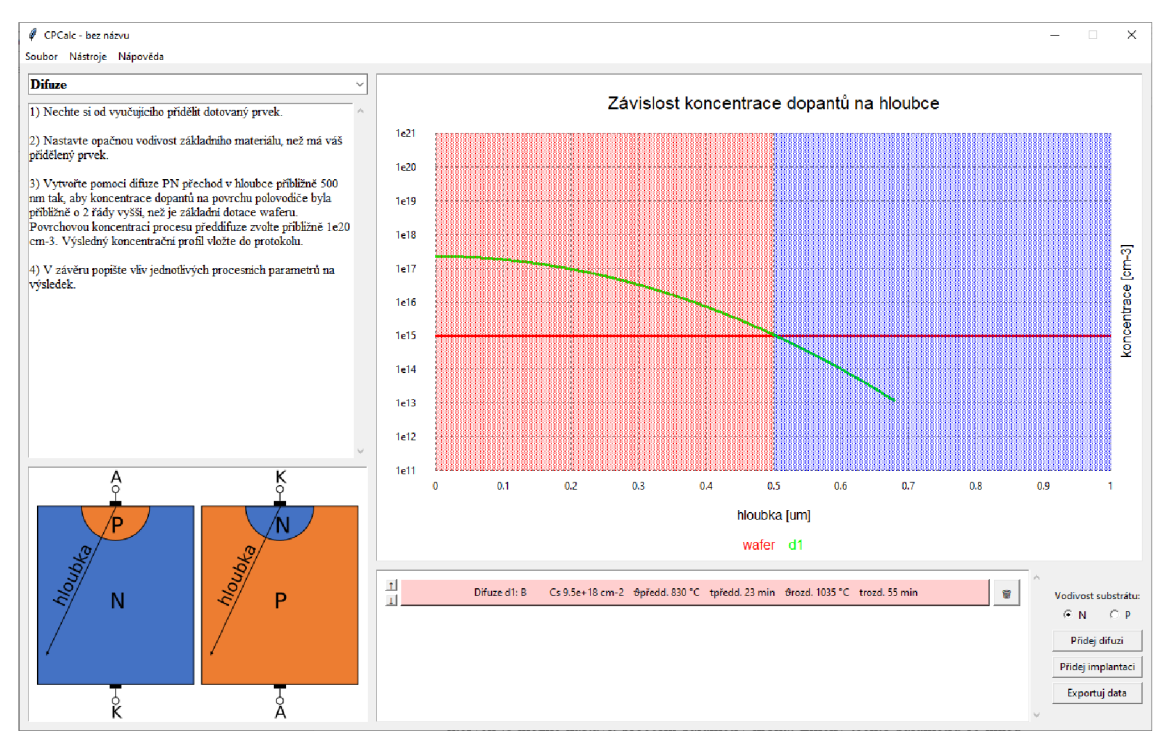

Obr. 11 - snímek obrazovky s nástrojem pro koncentrační profily

Nastavení a chování os grafuje shodné jako v případě grafu pro difuzní koeficienty, avšak odlišností je použití další funkcionality, která umožňuje podbarvit pozadí grafu příslušnou barvou průběhu s maximální hodnotou v daném bodě, čehož je využito pro vyznačení PN přechodů

Tlačítka pro přidání difuzního a implantačního kroku otevírají modálni okna, ve kterých je možné nastavit procesní parametry kroku. Změny těchto parametrů se ihned projevují v grafu, avšak pro skutečné vytvoření tohoto procesního kroku je nutné formulář potvrdit, a v opačném případě je krok zahozen. Příslušné okno parametrů procesu je také otevřeno v případě editace již existujícího vybraného kroku. Snímky obou oken jsou na Obr. 12.

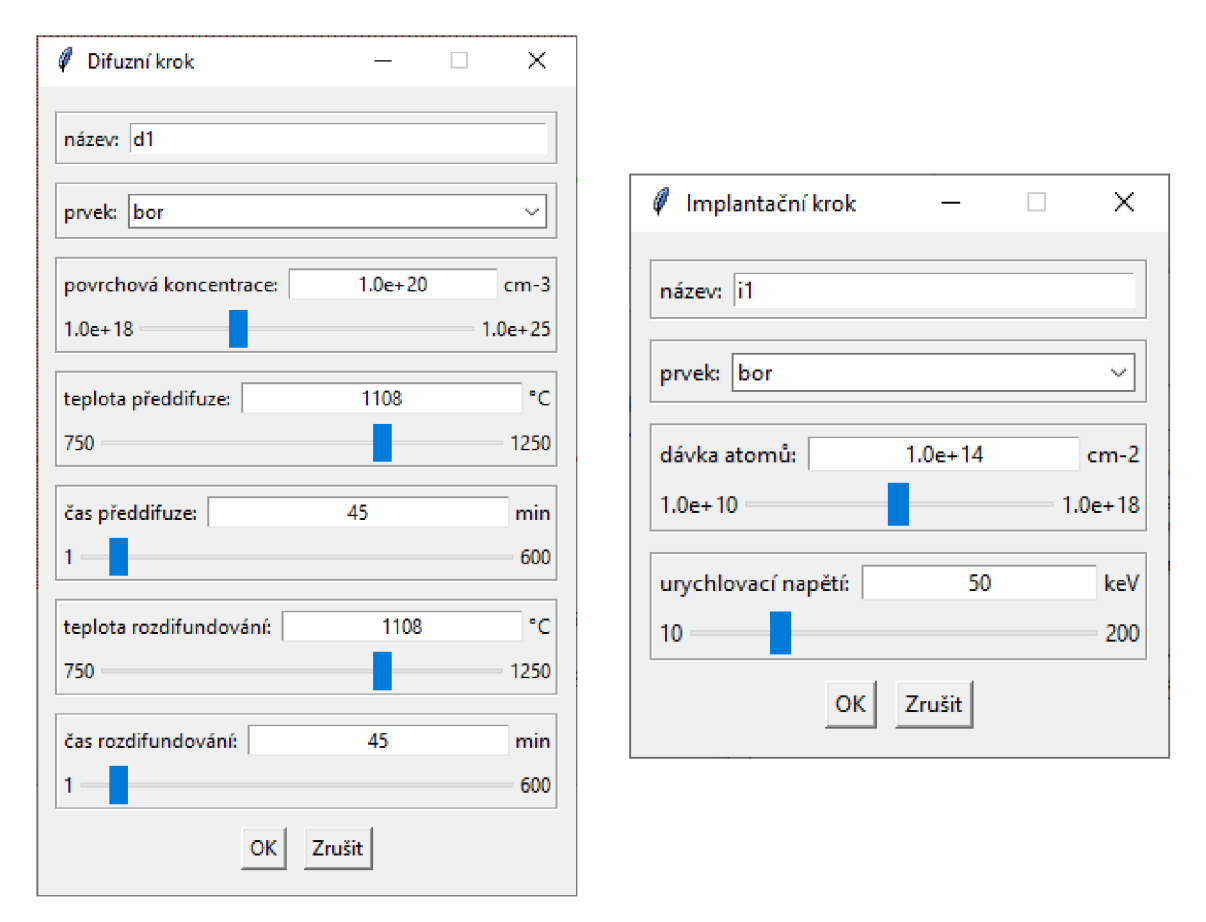

Obr. 12 - formuláře procesu difúze (vlevo) a iontové implantace (vpravo)

V seznamu vytvořených kroků je každý krok reprezentován hlavním tlačítkem, jehož text odpovídá nastaveným procesním parametrům. Po stisknutí tohoto tlačítka je otevřeno příslušné okno s formulářem, ve kterém je možné tyto procesní parametry editovat.

Na levé straně od hlavního tlačítka se nacházejí další dvě tlačítka, jejichž funkcí je přesouvání daného kroku nahoru nebo dolů. Na pravé straně se nachází tlačítko pro odebrání příslušného kroku.

Pro zachování takto vytvořené sekvence dotačních kroků i po ukončení programu je možné konfiguraci programu uložit do souboru příslušným příkazem v liště nabídek, a při dalším spuštění programu uloženou konfiguraci znovu načíst. Rovněž je možné příslušným tlačítkem exportovat data grafu do textového souboru jako v případě nástroje difuzního koeficientu.

### **3.6 Zobrazovač grafů**

Je zřejmé, že pro zobrazování dat do grafu existují již vytvořené knihovny, např. Matplotlib, Seaborn nebo Plotly [21], ale je třeba zvážit, jestli použitá knihovna bude umožňovat i řešení specifičtějších problémů dané aplikace. V pozdější fázi vývoje se můžeme dostat do situace, kdy bude nutné do knihovních nástrojů další funkcionality přidat, což může být velmi problematické. Pokud si ale vytvoříme nástroje vlastní

s použitím minima externích knihoven, rozšiřování, úpravy, přenositelnost a udržitelnost aplikace bude výrazně snazší. Pokud není problém příliš komplikovaný, může být výhodné investovat čas do vývoje vlastního nástroje a v dlouhodobém horizontu si při úpravách a rozšiřování více času ušetřit.

Jelikož byl widget pro vykreslení grafu navržen v prvotní části vývoje aplikace, kdy nebyl program příliš komplikovaný a byl napsán ryze procedurálním způsobem, byl rovněž zobrazovač grafu vytvořen téměř bez OOP. S ohledem na finální stav aplikace by bylo čistějším řešením použití objektů, avšak tato skutečnost nemá žádný vliv na funkčnost.

Pro vykreslování grafů byl vytvořen vlastní widget z plátna sestávajícího z okna pro další plátno pro zobrazení samotného grafu, okna pro rámec s legendou a velkého množství textových elementů pro názvy a cejchování os.

Jelikož pro výpočet pozic bodů grafu na plátně je vhodné, aby střed plátna odpovídal středu oblasti pro vykreslování grafu, je graf vykreslován do samostatného plátna, které je až následně vloženo do plátna hlavního. Tím je možné zajistit nesymetrii hlavního plátna (např. rozdílné šířka okrajů na levé a pravé straně grafu) při zachování jednoduchosti výpočtů pozic bodů na plátně.

V případě, že je zadán požadavek na podmíněné podbarvení pozadí grafu, je po vykreslení průběhů vyhledán pro každý bod průběh, který v daném bodě nabývá ze všech průběhů nej vyšší hodnoty. Po vytvoření tohoto seznamu extrémních průběhů je pozadí grafu podbarveno v daném bodě příslušnou specifickou barvou průběhu.

Zobrazovač grafů umožňuje lineární, semilogaritmické i logaritmické vykreslení grafů. Při volání funkce pro jeho vykreslení je možné nastavit parametry pro povolení logaritmického zobrazení příslušné osy grafu. Ostatní parametry grafu, jako jsou jeho rozměry, název a názvy os, jsou nastaveny již při jeho vytvoření a není možné je měnit.

Widget je konstruován tak, aby nebylo nutné manuálně nastavovat měřítko a posunutí jednotlivých os. Tyto parametry jsou automaticky vypočteny ze vstupních dat tak, aby bylo zajištěno maximální využití dostupné plochy grafu při rozdělení obou os na 10 dílků.

Zjednodušený vývojový diagram logiky zobrazovače grafu je schematicky naznačen na Obr. 13, Obr. 14, Obr. 15 a Obr. 16, avšak vazby mezi voláním funkce a jejím tělem nejsou mezi obrázky naznačeny. Vektorový obrázek s celým vývojovým diagramem včetně vazeb je v příloze.

#### **3.6.1 Vytvoření grafu a hlavní smyčka**

Diagram na Obr. 13 popisuje funkci pro vytvoření grafu a zjednodušenou hlavní smyčku programu. Po vytvoření hlavního okna je zavolána funkce pro vytvoření grafu, které jsou předány jeho vlastnosti (např. výška, šířka, názvy os) jako parametry.

Samotná funkce pro vytvoření grafu nejprve vytvoří hlavní plátno, do kterého jsou následně umístěny další prvky, jako je vnitřní plátno pro vykreslení grafu, název grafu i názvy os, a nakonec je do hlavního plátna přidán rámec, do kterého budou později umístěny prvky legendy.

Po vytvoření celého grafu je zavolána funkce pro aktualizaci jeho obsahu s implicitními parametry, což vede k vytvoření prázdného grafu a inicializaci cejchování podle výchozích měřítek a posunutí os.

Vytvořený hotový objekt grafu je funkcí navrácen a je následně umístěn do hlavního okna. Následně se vstoupí do hlavní smyčky programu, která je opuštěna až při požadavku na ukončení programu. V případě, že uživatel provede akci, která změní vstupní data (např. v případě nástroje koncentračních profilů uživatel vytvoří nový dotační krok), dojde k vypočtení nových hodnot grafu a zavolání funkce pro aktualizaci grafu, které jsou tato nová data předána parametrem. Tato funkce je podrobně rozebrána v následující kapitole. Sekvence hlavní smyčky se opakuje do ukončení programu.

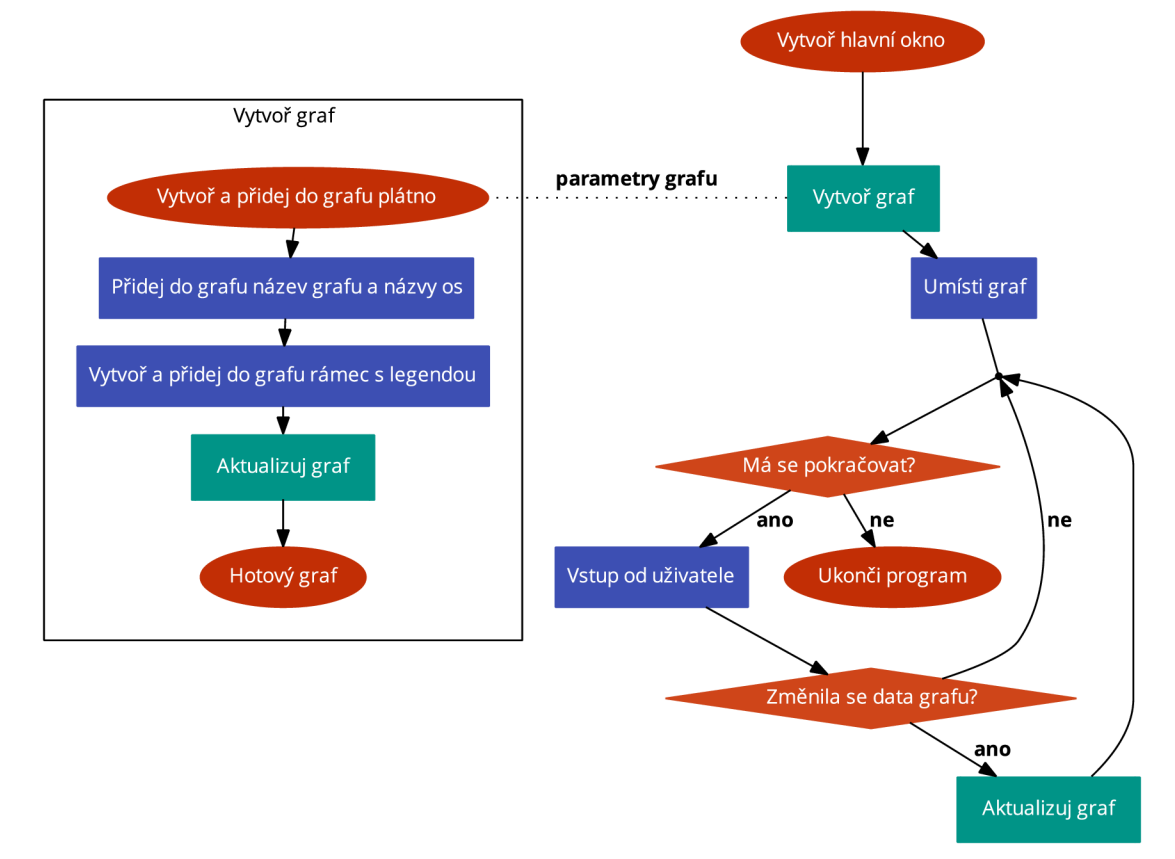

Obr. 13 - vývojový diagram hlavní smyčky a funkce pro vytvoření grafu [22]

#### **3.6.2 Aktualizace grafu**

Diagram na Obr. 14 popisuje funkci pro aktualizaci grafu. Po zavolání funkce je nejprve smazáno staré cejchování os a celý obsah vnitřního plátna. Následně jsou ze vstupních bodů vytvořeny dvě skupiny hodnot - souřadnice x ze všech průběhů a souřadnice y ze všech průběhů.

Z obou skupin hodnot j sou vypočtena vhodná měřítka a posunutí příslušných os grafu pomocí funkce, která je podrobně rozebrána v následující kapitole. Výpočet je navíc ovlivněn příznakem logaritmické osy. Z takto získaných parametrů obou os je vytvořeno cejchování a mřížka grafu.

V případě, že funkci pro aktualizaci nebyla předána vstupní data, je cílem vytvořit prázdný graf, a dojde tedy i ke smazání legendy. Pokud data předána byla, porovná se počet průběhů nového a starého grafu, a v případě, že se počet průběhů změnil, dojde opět ke smazání legendy a vytvoření správného počtu prvků legendy. Tímto je zajištěno, že v každém případě odpovídá počet prvků legendy počtu průběhů, a je tak nyní možné aktualizovat pro každý průběh příslušný název v legendě.

Nakonec jsou ze vstupních dat vykresleny do vnitřního plátna jednotlivé průběhy. Výpočet souřadnic bodů na plátně vychází z bodů průběhu, typu osy, rozměrů grafu a již dříve získaných měřítek a posunutí os. Po vykreslení průběhů je v případě nastavení příslušného parametru funkce podbarveno pozadí grafu podle přiřazené barvy průběhu, jehož hodnota je v daném místě maximální ze všech průběhů.

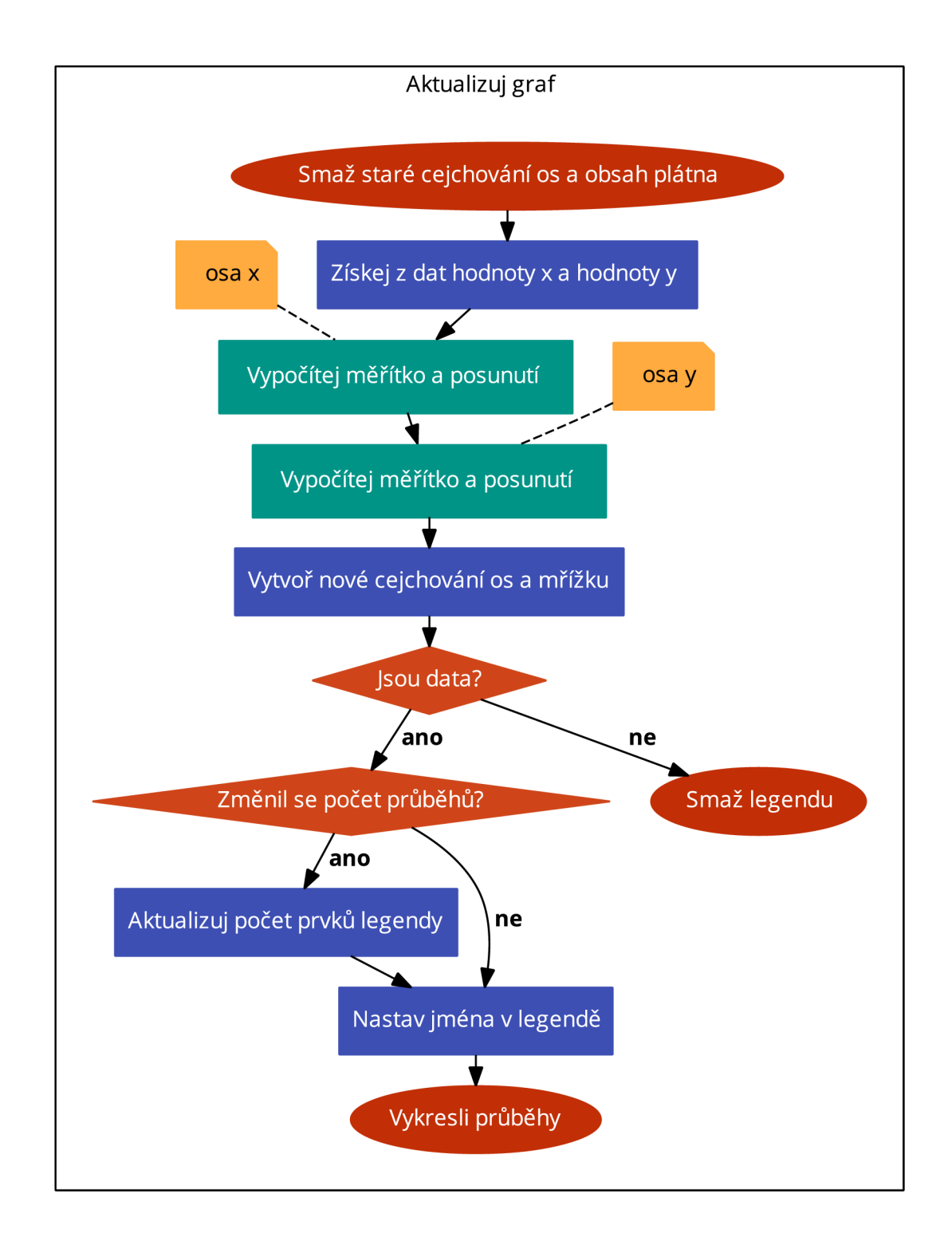

Obr. 14 - vývojový diagram funkce pro aktualizaci grafu [22]

### **3.6.3 Výpočet měřítka a posunutí os**

Diagram na Obr. 15 popisuje funkci pro výpočet měřítka a posunutí osy. Jestliže nebyla funkci poskytnuta vstupní data, je navráceno výchozí měřítko 1 na dílek a posunutí 0. Pokud data byla obdržena, je vypočten rozdíl maximální a minimální hodnoty – delta.

Z delty je následně vypočteno měřítko jejím vydělením 10 (počet dílků grafu) a zaokrouhlením na nejbližší vyšší preferovanou hodnotu (1,2 nebo 5 . 10"). Z hodnot a již získaného měřítka je následně vypočteno posunutí zavoláním příslušné funkce, jejíž diagram je na Obr. 16.

Výpočet posunutí začíná určením intervalu možných posunutí. Tento interval je stanoven tak, aby při daném měřítku maximum i minimum ze všech průběhů bylo ve viditelné oblasti grafu. Pokud se uvnitř intervalu nachází 0, je preferováno nulové posunutí.

V opačném případě je vypočten střed intervalu možného posunutí a je zaokrouhlen nahoru i dolů na nejbližší celočíselný násobek měřítka. Pokud je možné horní posunutí, je preferováno posunutí nahoru. Pokud toto možné není, ale je možné posunutí dolů, použije se dolní posunutí. Pokud ani dolní posunutí není možné, funkce nevrátí nic.

Jestliže výpočet posunutí proběhl úspěšně, je funkcí navráceno optimální měřítko a posunutí. V opačném případě dojde ke zvětšení měřítka a výpočet posunutí se opakuje, dokud není získáno platné posunutí. V každém případě je nakonec optimální měřítko a posunutí vypočteno.

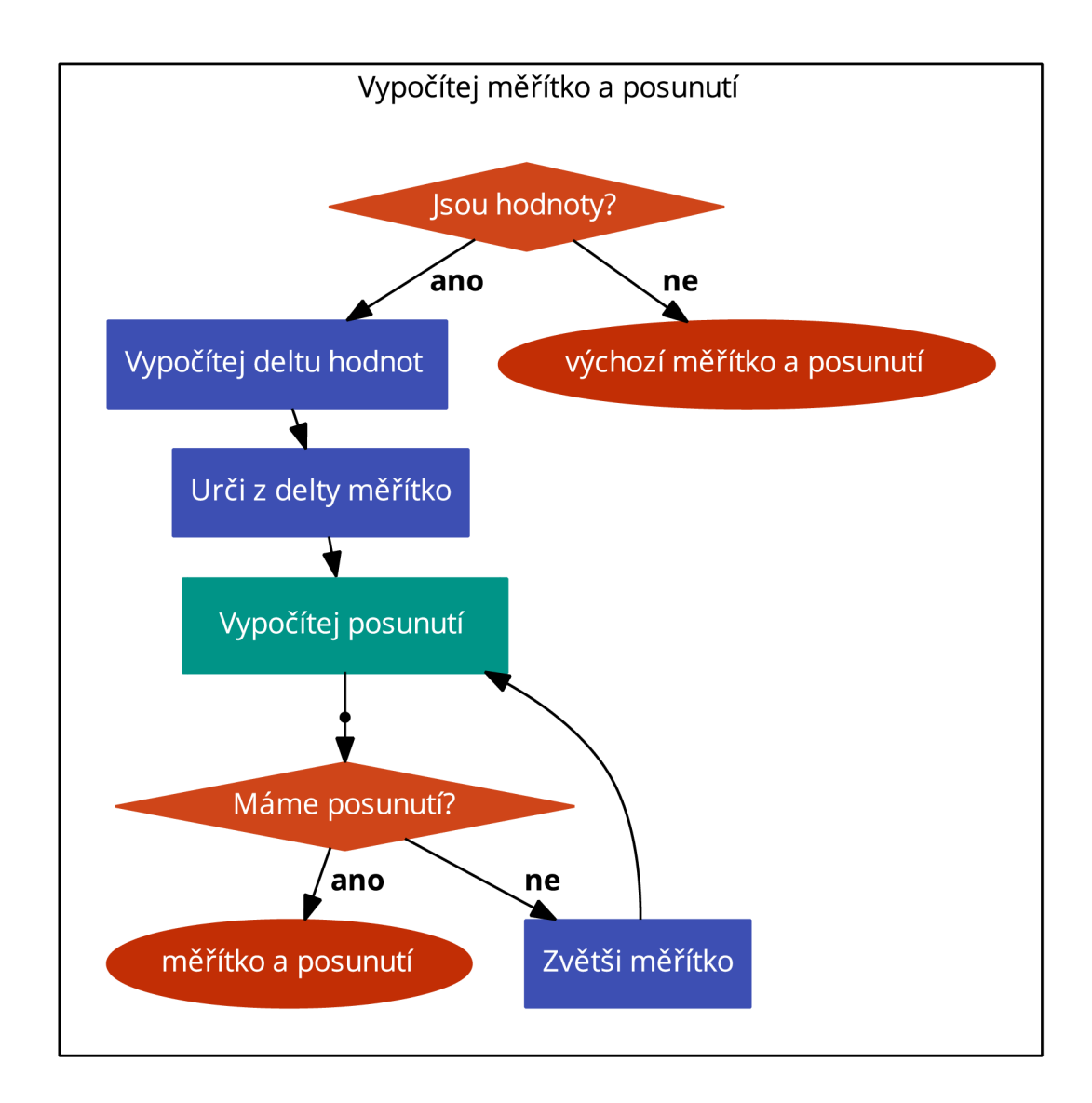

Obr. 15 - vývojový diagram funkce pro výpočet měřítka a posunutí [22]

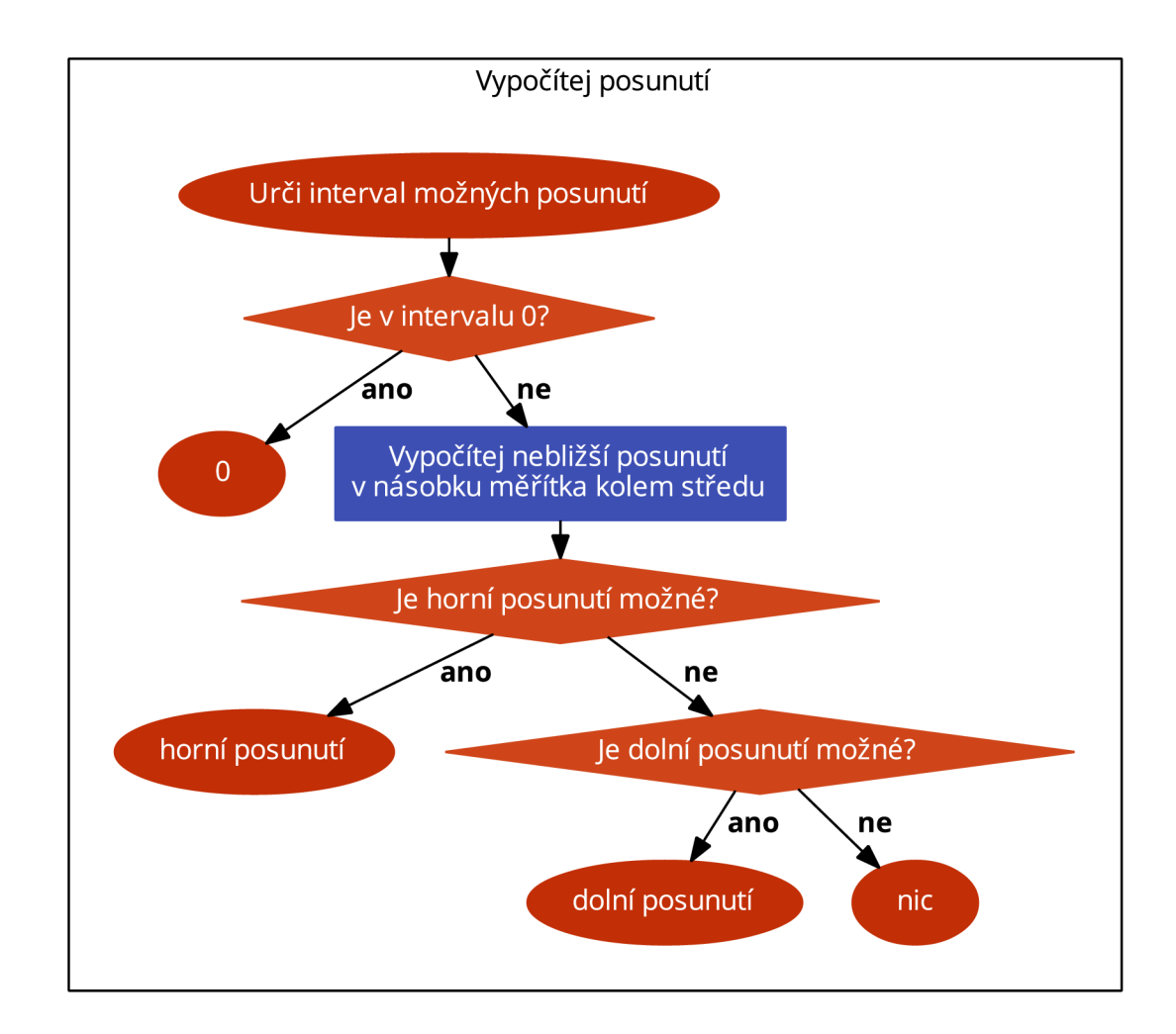

Obr. 16 - vývojový diagram funkce pro výpočet posunutí [22]

### **3.7 Logika**

Část programu s logikou obsahuje funkce, které slouží ke zpracování a vyhodnocení dat. Chování funkcí není přímo ovlivněno stavem programu a funkce také nemodifikují vstupní data. Jedná se tedy o čisté funkce, které dostávají stav programu jako vstupní parametr, následně s těmito daty provedou výpočty, a nakonec jsou funkcí navráceny požadované hodnoty. Hlavní dvě funkce slouží k získání dat pro vykreslení grafů, a ostatní funkce jsou převážně pomocnými rutinami těchto funkcí nebo slouží k určitému formátování dat.

### **3.7.1 Výpočet difuzního koeficientu**

Počet průběhů grafu závislosti difuzního koeficientu na teplotě je závislý na stavu zaškrtávacích tlačítek v uživatelském rozhraní jednotlivých prvků, a proto je vstupním parametrem seznam stavů těchto tlačítek.

Stav každého tlačítka je vyhodnocen, a v případě zaškrtnutí je zahájen výpočet závislosti příslušného prvku. Ten začíná získáním slovníku s daty reprezentující tento prvek ze souboru s konstantami, který je následně předán funkci pro výpočet difuzního koeficientu, společně s teplotou. Výpočet spočívá v dosazení parametrů prvku a teploty do rovnice 4.

Tato funkce je volána pro 20 hodnot teploty rozsahu stanoveným opět příslušnými konstantami. Tímto způsobem je vytvořen seznam 20 uspořádaných dvojic teplota difuzní koeficient, který je následně předán funkci pro vytvoření balíčku dat reprezentující průběh grafu, společně s dalšími parametry, jako je název průběhu (název prvku) a barva průběhu (dána pořadím průběhu).

Tento postup je opakován pro všechny aktivní prvky, a data jednotlivých průběhů jsou postupně přidávána do seznamu, který je návratovou hodnotou funkce. V případě, že je délka seznamu nulová (tzn. v uživatelském rozhraní není zaškrtnutý ani jeden prvek), funkce nevrací nic.

### **3.7.2 Výpočet koncentračního profilu**

Funkce pro výpočet dat koncentračního profilu dostává parametrem seznam dotačních kroků s procesními parametry. Také je parametrem typ vodivosti základního materiálu (N, nebo P).

Výpočet začíná získáním seznamu směrodatných odchylek z difuzních koeficientů a délek již proběhlých difúzí, které ovlivňují daný dotační krok. Např. pokud by dotační sekvence sestávala ze 3 difúzí, 3. proces difúze by ovlivňoval první dva procesy, 2. proces by ovlivnil pouze proces první a 1. proces by nebyl ovlivněn ničím.

Následně jsou vytvořena data průběhu základní vodivosti substrátu pro 101 hloubek v rozsahu 0 až 1 um, která má konstantní koncentraci, a jedná se tedy o průběh přímky. Zde se uplatňuje parametr definující základní vodivost, jelikož je podle ní průběhu

přiřazena barva pro podbarvení pozadí grafu. Tato data j sou přidána do seznamu průběhů, který je návratovou hodnotou funkce.

Dále jsou vytvořena data průběhů pro jednotlivé dotační kroky, které jsou reprezentovány slovníky s procesními parametry. Zde se rozhoduje, zdali je daný dotační krok difúze, nebo iontová implantace. V obou případech je koncentrace vypočtena pro 101 hloubek opět v rozsahu 0 až 1 um. Při výpočtech daného kroku jsou ke směrodatným odchylkám samotného kroku přičteny na začátku zjištěné příspěvky následných difúzí.

V případě, že je koncentrace v dané hloubce menší než 1e13 cm<sup>-3</sup>, jsou výpočty daného kroku předčasně ukončeny a přejde se k výpočtu dalšího kroku. Tím je zajištěno, že v grafu budou vykresleny koncentrační profily pouze do hloubek, ve kterých je koncentrace příměsí stále relevantní, a vertikální rozsah grafu tak nemusí být zbytečně široký.

Výpočty difúze jsou prováděny dle rovnice 15 a výpočty iontové implantace dle rovnice 20. Průběhu je také přiřazena barva pro podbarvení pozadí, která odpovídá typu vodivosti dané příměsi, a také barva samotného průběhu v grafu, která je dána pořadím kroku.

Tento proces se opakuje pro všechny dotační kroky a vypočtené průběhy jsou postupně přidávány do seznamu průběhů, který je, jak již bylo zmíněno, návratovou hodnotou funkce.

## **4. LABORATORNÍ ÚLOHA**

Laboratorní úloha byla navržena tak, aby studenti využili co nejvíce funkcionalit vytvořeného programu CPCalc. Úloha byla rozdělena na čtyři části, ze kterých je možné vytvořit individuální zadání podle zájmu a znalostí studenta. Základní myšlenka a část zadání byla převzata z již existující laboratorní úlohy [13].

### **4.1 Návod k programu CPCalc**

Okno programuje rozděleno na 2 hlavní části, jak je naznačeno na Obr. 17.

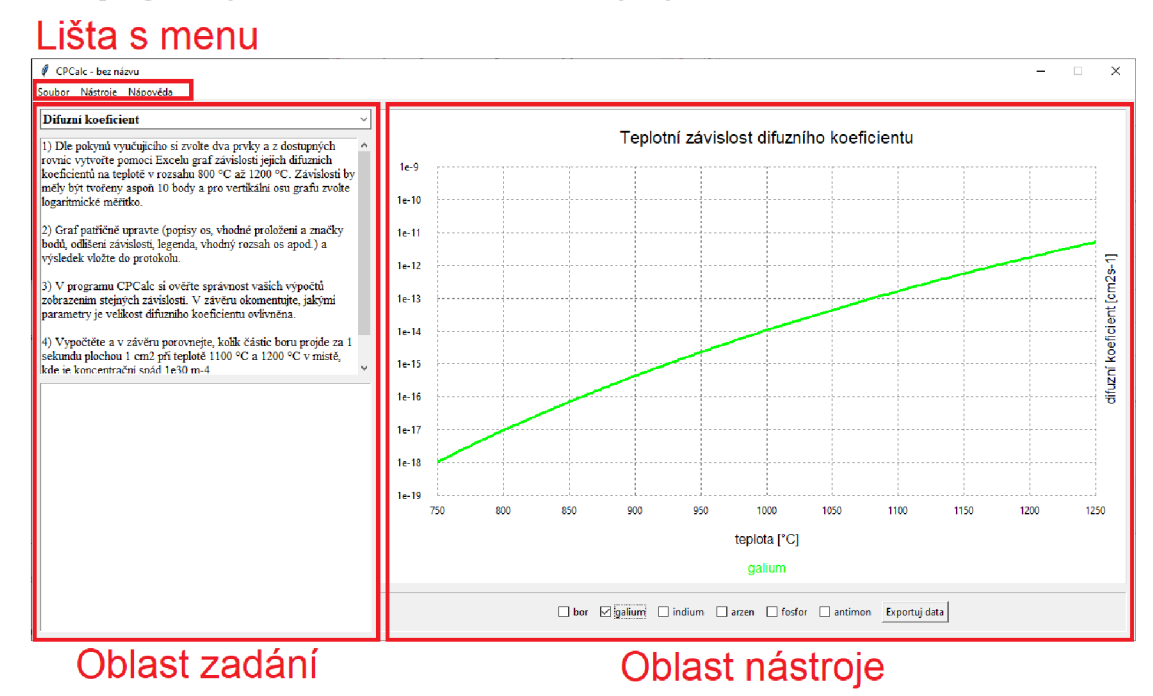

Obr. 17 - oblasti okna CPCalc

V liště s menu se nacházejí 3 menu, a to soubor, nástroje a nápověda. Položky v menu soubor umožňují typické úkony, jako je uložení do souboru, načtení ze souboru, vytvoření nového souboru (obnovení výchozího stavu) a ukončení programu. Pomocí menu nástroje je možné vybrat jeden ze dvou nástrojů - graf závislosti difuzního koeficientu na teplotě, a nástroj pro tvorbu koncentračních profilů. Výběr nástroje se projeví změnou obsahu oblasti nástroje. Menu nápověda obsahuje pouze jednu položku, která otevře informace o programu.

Oblast zadání obsahuje 3 prvky, jak je naznačeno na Obr. 18. Výběr požadované úlohy se provede v rozbalovacím seznamu a zadání úlohy se objeví v textovém poli pod ním. Úloha může mít přiřazený obrázek, který se objeví pod zadáním.

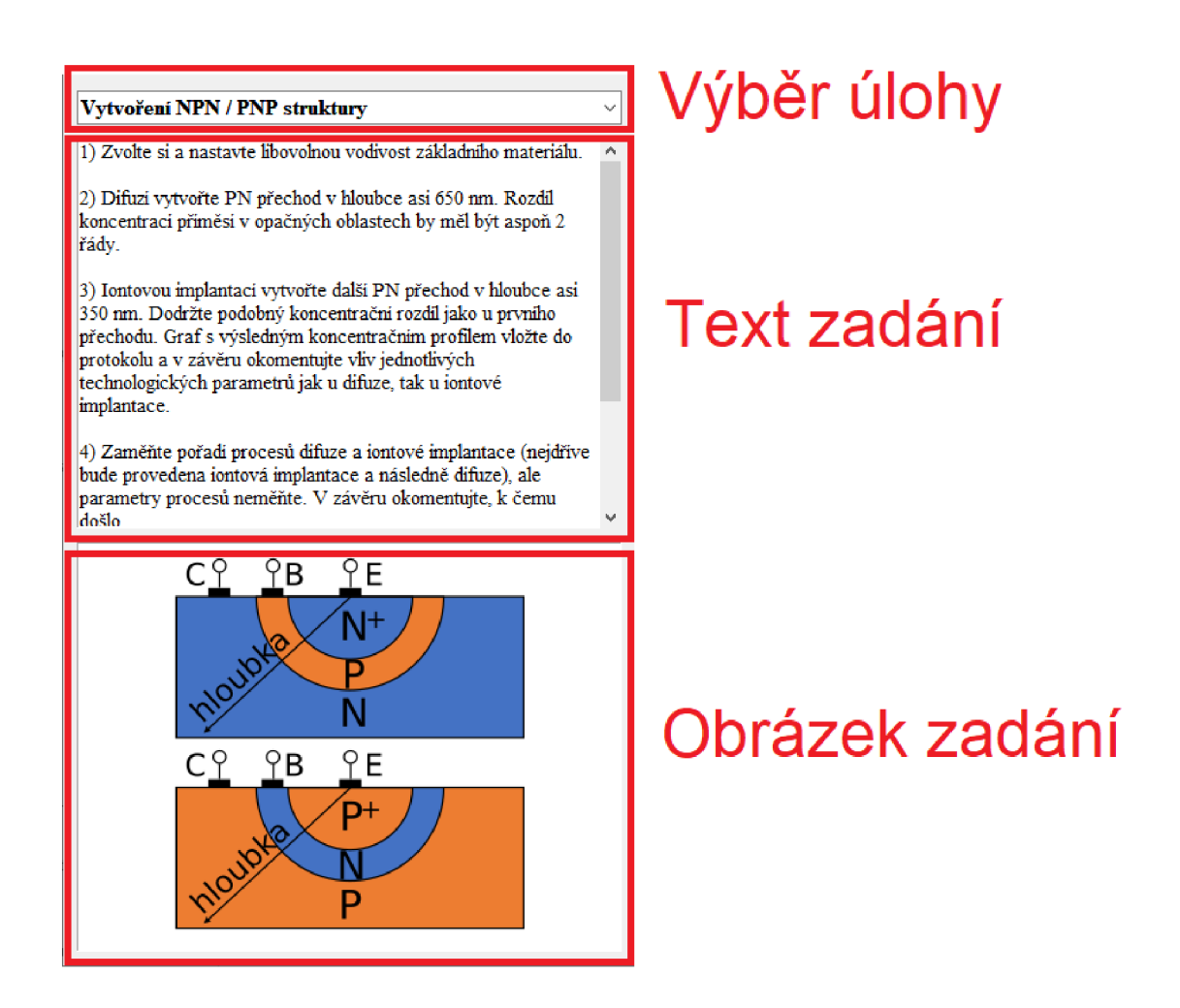

Obr. 18 - oblast zadání v CPCalc

Nástroj grafu závislost difuzního koeficientu se skládá ze dvou částí, jak je naznačeno na Obr. 19. V horní části se nachází samotný graf, ve kterém je vykreslena teplotní závislost difuzních koeficientů vybraných prvků. Tyto prvky je možné vybrat zaškrtnutím příslušných tlačítek v liště s ovládacími prvky, která se nachází pod grafem. V této lište se také nachází tlačítko pro export dat grafu do textového souboru (napravo).

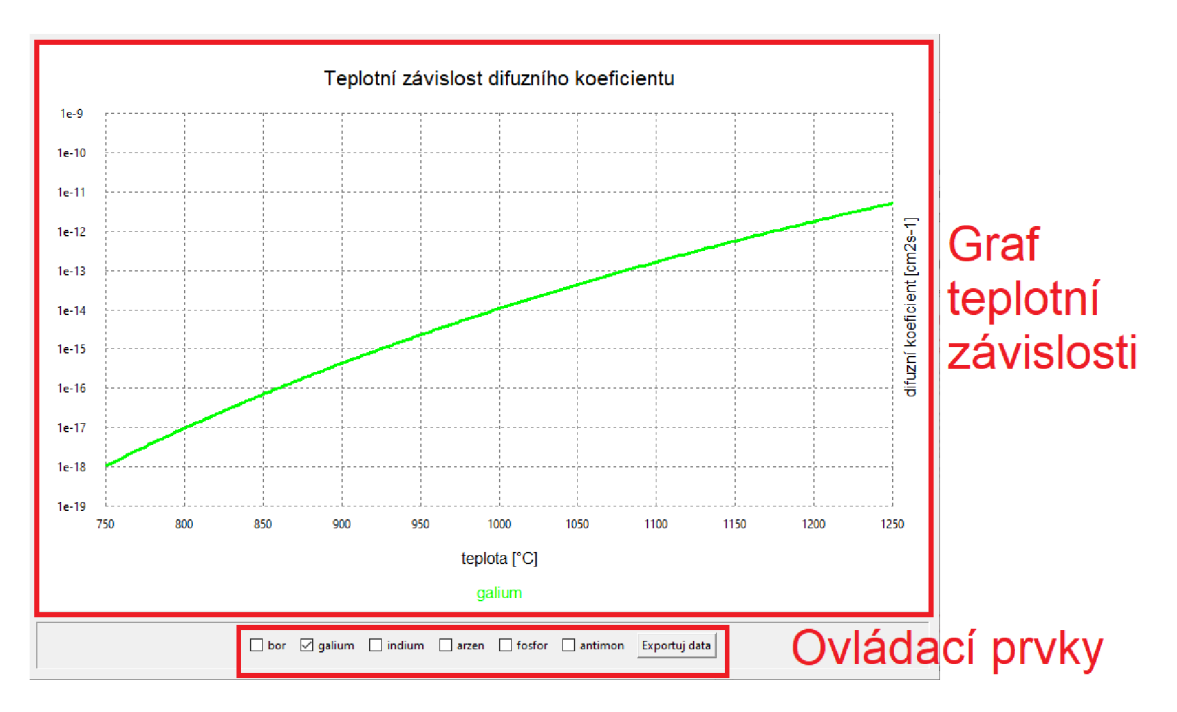

Obr. 19 - prvky nástroje difuzního koeficientu

Nástroj tvorby koncentračních profiluje rozdělen na 3 části, jak je naznačeno na Obr. 20. V horní části se nachází samotný graf, ve kterém je vykreslena závislost koncentrace dopantů jednotlivých dotačních kroků na hloubce v polovodiči.

V dolní části se nachází seznam dotačních kroků (vlevo) a ovládací tlačítka (vpravo). Pomocí ovládacích tlačítek je možné změnit vodivost základního materiálu, přidat nový difúzni nebo implantační krok a exportovat data grafu do textového souboru.

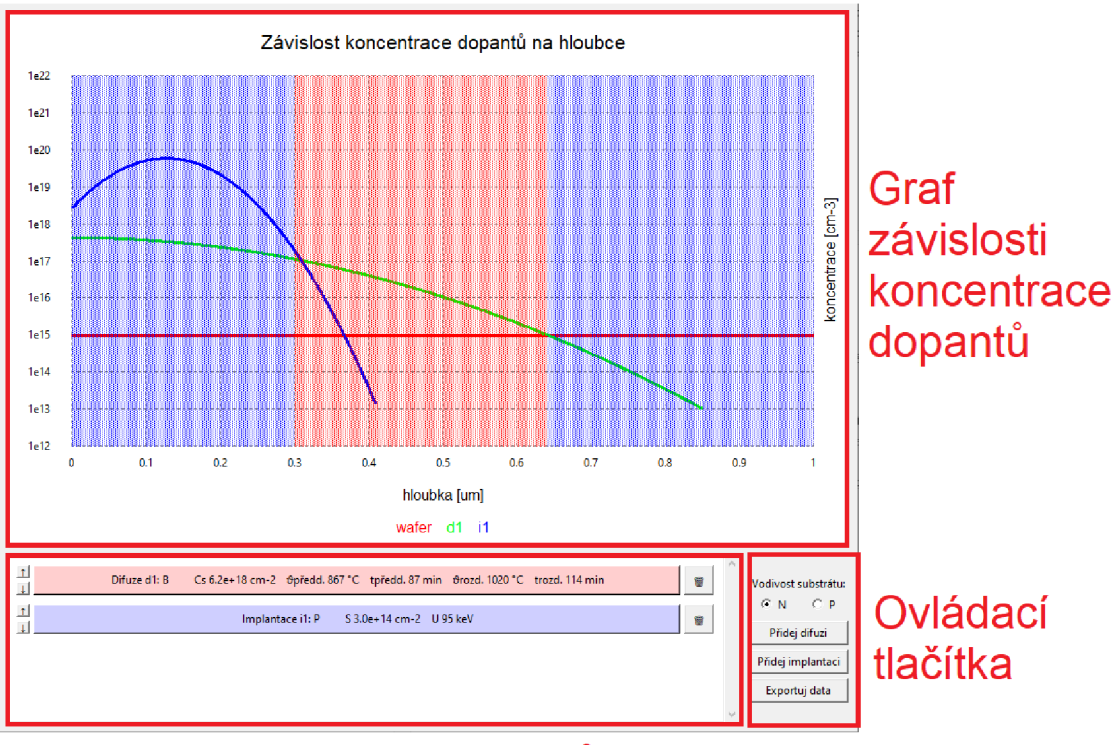

### Seznam dotačních kroků

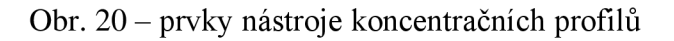

Po stisknutí tlačítka pro přidání nového dotačního kroku je otevřeno okno s formulářem, ve kterém je možné nastavit procesní parametry příslušného procesu. Okno obsahuje vstupní pole pro nastavení parametrů a tlačítka pro potvrzení nebo zrušení. Pro potvrzení nastavení procesních parametrů je nutné formulář potvrdit tlačítkem OK , v případě zavření okna nebo stisknutí tlačítka zrušit je obnoven stav před otevřením okna.

V seznamu kroků je každý krok reprezentován hlavním tlačítkem a pomocnými tlačítky, jak je naznačeno na Obr. 21. Nápis na hlavním tlačítku odpovídá nastaveným procesním parametrům příslušného kroku. Po jeho stisknutí se otevře stejné okno s formulářem jako v případě přidání kroku, ve kterém je tyto parametry opět možné editovat. Tlačítka nalevo slouží k posunutí kroku nahoru nebo dolů. Tlačítko napravo příslušný krok odebere.

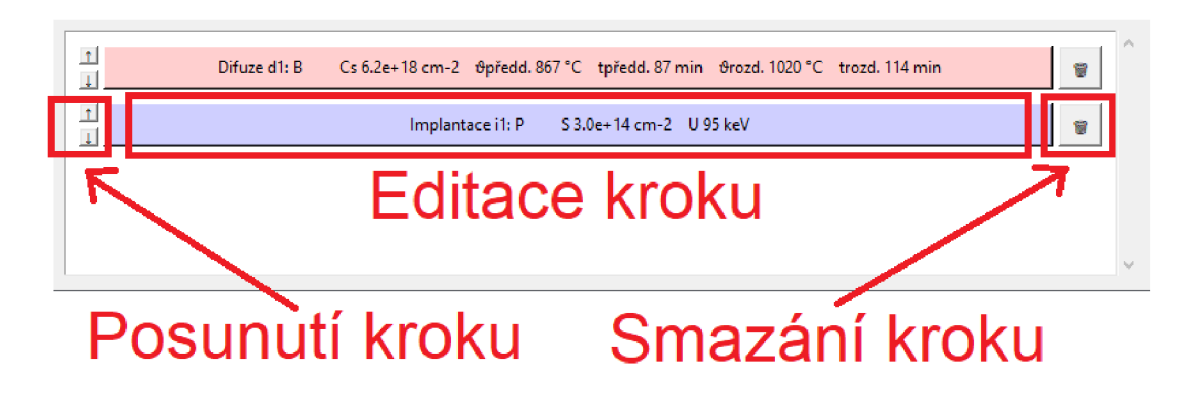

Obr. 21 - seznam kroků nástroje koncentračních profilů

### **4.2 Difúzni koeficient**

- 1) Dle pokynů vyučujícího si zvolte dva prvky a z dostupných rovnic vytvořte pomocí Excelu graf závislosti jejich difuzních koeficientů na teplotě v rozsahu 800 °C až 1200 °C. Závislosti by měly být tvořeny aspoň 10 body a pro vertikální osu grafu zvolte logaritmické měřítko.
- 2) Graf patřičně upravte (popisy os, vhodné proložení a značky bodů, odlišení závislostí, legenda, vhodný rozsah os apod.) a výsledek vložte do protokolu.
- 3) V programu CPCalc si ověřte správnost vašich výpočtů zobrazením stejných závislostí. V závěru okomentujte, jakými parametry je velikost difuzního koeficientu ovlivněna.
- 4) Vypočtěte a v závěru porovnejte, kolik částic boru projde za 1 sekundu plochou  $1 \text{ cm}^2$  při teplotě  $1100 \text{ °C}$  a  $1200 \text{ °C}$  v místě, kde je koncentrační spád  $1$ e $30 \text{ m}^{-4}$

### **4.3 Difúze**

- 1) Nechte si od vyučujícího přidělit dotovaný prvek.
- 2) Nastavte opačnou vodivost základního materiálu, než má váš přidělený prvek.
- 3) Vytvořte pomocí difuze při teplotě rozdifundování 1000 °C PN přechod v hloubce přibližně 500 nm tak, aby koncentrace dopantů na povrchu polovodiče byla přibližně o 2 řády vyšší, než je základní dotace waferu. Povrchovou koncentraci procesu předdifuze zvolte přibližně  $1e19$  cm<sup>-3</sup>. Výsledný koncentrační profil vložte do protokolu.
- 4) Změňte teplotu rozdifundování na 1100 °C, ale hodnotu povrchové koncentrace předdifuze neměňte. Změnou ostatních parametrů (tj. teplota předdifuze, čas předdifuze nebo čas rozdifundování) se pokuste vytvořit podobný koncentrační profil jako v kroku 3.
- 5) V závěru popište vliv jednotlivých procesních parametrů na výsledek.

### **4.4 Iontová implantace**

- 1) Nechte si od vyučujícího přidělit dotovaný prvek.
- 2) Nastavte opačnou vodivost základního materiálu, než má váš přidělený prvek.
- 3) Vytvořte pomocí iontové implantace PN přechod v hloubce přibližně 500 nm tak, aby maximální koncentrace dopantů byla přibližně o 2 řády vyšší, než je základní dotace waferu. Výsledný koncentrační profil vložte do protokolu.
- 4) Zamyslete se, následně ověřte a v závěru popište, co se stane po žíhání waferu (to lze simulovat následným difúzím krokem po provedení implantace).
- 5) Vypočtěte celkový počet iontů potřebných pro tuto implantaci na wafer o průměru 200 mm a proud částic nutný pro realizaci implantace během 60 sekund.

### **4.5 Vytvoření NPN / PNP struktury**

- 1) Zvolte si a nastavte libovolnou vodivost základního materiálu.
- 2) Difuzí vytvořte PN přechod v hloubce asi 650 nm. Rozdíl koncentrací příměsí v opačných oblastech by měl být aspoň 2 řády.
- 3) Iontovou implantací vytvořte další PN přechod v hloubce asi 350 nm. Dodržte podobný koncentrační rozdíl jako u prvního přechodu. Graf s výsledným koncentračním profilem vložte do protokolu a v závěru okomentujte vliv jednotlivých technologických parametrů jak u difúze, tak u iontové implantace.
- 4) Zaměňte pořadí procesů difúze a iontové implantace (nejdříve bude provedena iontová implantace a následně difúze), ale parametry procesů neměňte. V závěru okomentujte, k čemu došlo.
- 5) Vytvořte podobnou strukturu jako v bodech 1 až 3, ale použijte pouze 2 kroky difúze. Výsledný koncentrační profil vložte do protokolu a v závěru popište, jak jste postupovali a jaká je v tomto ohledu výhoda iontové implantace. Nápověda - po vytvoření 2. difuzního kroku se přechod vytvořený v 1. kroku posune do větší hloubky.

## **5. ZÁVĚR**

Zadáním bakalářské práce bylo vytvoření programu, který umožní snadné modelování koncentračních profilů při procesech dotování polovodičů, a také navržení laboratorní úlohy, která tento software bude využívat.

Zadání bylo naplněno vytvořením interaktivní aplikace CPCalc umožňující snadné modelování koncentračních profilů při procesech termické difúze a iontové implantace. Rovněž byla připravena zadání 4 částí laboratorní úlohy do materiálově orientovaných předmětů, ze kterých je možné vytvořit individuální zadání podle zájmu a zkušeností studenta.

Během vývoje aplikace bylo nutné věnovat pozornost nejen samotnému programování základních funkcí programu, ale také uživatelskému rozhraní, jehož přehlednost a intuitivnost by měla studentům umožnit přiblížení probírané tematiky včetně vícestupňového dotování polovodičů snadnou a přehlednou cestou.

Při modelování vlivu difúze na proběhlou iontovou implantaci pomocí Gaussovy křivky bylo nutné vyřešit situaci, kdy efektivně ubýval počet implantovaných iontů uvnitř polovodiče, což je způsobeno vlastnostmi Gaussovy křivky, která zachovává konstantní plochu v nekonečných mezích, avšak pro modelování dotace polovodičů je nutné zachovávat konstantní plochu (dávku dopantů) pouze v kladné polorovině. Z tohoto důvodu byl odvozen vzorec, který tuto vlastnost splňuje. Situace byla podrobněji rozebrána v příslušné kapitole.

S ohledem na tuto skutečnost je třeba zmínit, že použité modely obou procesů jsou značně idealizované, a aplikaci tedy není možné použít za účelem skutečné výroby polovodičů či pro vědeckou práci. Účelem je přiblížit studentům vliv jednotlivých procesních parametrů a přesnost koncentračního profilu tedy není zásadní.

Vývoj samotné aplikace proběhl prakticky bez problémů, jelikož se autor problematikou vykreslování dat do grafů pomocí programovacího jazyka Python a knihovny Tkinter již zabýval, a měl tedy ucelenou představu o možnostech řešení.

Drobnou komplikací byl problém s únikem paměti, který nastával z důvodu mazání a následné tvorby nových prvků v uživatelském rozhraní při každé aktualizaci stavu. I přesto, že byly staré prvky řádně smazány, interní procedury knihovny Tkinter si stále uchovávaly reference na tyto smazané objekty, což vedlo k nárůstu požadavků na paměť s každou aktualizací. Ačkoliv tento nárůst požadované paměti nebyl nijak kritický, únik paměti byl vyřešen editací vlastností již vytvořených prvků místo mazání a tvorby nových. To sice vedlo k mírnému nárůstu komplexity programu, avšak únik paměti je natolik nevyzpytatelná situace, které je vhodné se za každou cenu vyhnout.

## **LITERATURA**

- [1] List of Intel processors. In: *Wikipedia: the free encyclopedia* [online]. San Francisco (CA): Wikimedia Foundation, 2001 [cit. 2022-11-02]. Dostupné z: [https://en.wikipedia.org/wiki/List\\_of\\_Intel\\_processors](https://en.wikipedia.org/wiki/List_of_Intel_processors)
- [2] OTÁHAL, Alexandr a Michal ŘEZNÍČEK. Polovodičové čipy a integrované obvody. In: *Vysoké učení technické v Brně* [elektronická prezentace]. Brno: VUT FEKT, 2022 [cit. 2022-11-02]. Dostupné z: [https://moodle.vut.ez/pluginfile.php/511278/mod\\_resource/content/l/2022](https://moodle.vut.ez/pluginfile.php/511278/mod_resource/content/l/2022)  BPC-MTS\_P%C5%99edn%C3%A1%C5%Alka\_4.pdf
- [3] KOLEY , Aniket. Doping in Semiconductors. In: *Across The Globe*  [online]. Across The Globe, 2022 [cit. 2022-12-12]. Dostupné z: <https://www.atg.world/view-article/3739/doping-in-semiconductors>
- [4] MACA , Josef. Technologie výroby polovodičů růst krystalů, epitaxe, oxidace. In:  $VUTv Brn\check{e}$  [elektronická prezentace]. Brno: VUT FEKT, 2020 [cit. 2022-11-08]. Dostupné z: [https://moodle.vut.cz/pluginfile.php/203687/mod\\_resource/content/l/P%C](https://moodle.vut.cz/pluginfile.php/203687/mod_resource/content/l/P%25C)  5%99edn%C3%Al%C5%Alka%2011\_%20Polovodi%C4%8De%20- %20Technologie\_l .pdf
- [5] KAZELLE , Jiří, Karel LIEDERMANN , Josef JIRÁK, Svatopluk HAVLÍČEK, Jiří VANĚK, Zdenka ROZSÍVALOVÁ a Marie SEDLAŘÍKOVÁ. Elektrotechnické materiály a výrobní procesy 1. In: *Vysoké učení technické v Brně* [elektronická skripta]. Brno: VU T FEKT , 2019 [cit. 2022-11-02]. Dostupné z: [https://moodle.vut.cz/pluginfile.php/203663/mod\\_folder/content/0/BPC-](https://moodle.vut.cz/pluginfile.php/203663/mod_folder/content/0/BPC-)EMV%20skripta%202019.pdf?forcedownload= 1
- [6] Photoresist Processing of Double Side Polish Wafer. In: *Wafer World*  [online]. Florida: Wafer World, 2022 [cit. 2022-11-08]. Dostupné z: [https://www.waferworld.com/post/photoresist-processing-of-double-side](https://www.waferworld.com/post/photoresist-processing-of-double-side-)polish-wafer
- [7] Photolithography. In: *Wikipedia: the free encyclopedia* [online]. San Francisco (CA): Wikimedia Foundation, 2001 [cit. 2022-11-12]. Dostupné z: <https://en.wikipedia.org/wiki/Photolithography>
- [8] MACA , Josef. Technologie výroby polovodičů litografie, difúze, metalizace, závěrečné operace. In: *VUT v Brně* [elektronická prezentace], Brno: VUT FEKT, 2021 [cit. 2022-11-08]. Dostupné z: [https://moodle.vut.cz/pluginfile.php/203689/mod\\_resource/content/2/P%C](https://moodle.vut.cz/pluginfile.php/203689/mod_resource/content/2/P%25C)

5%99edn%C3%Al%C5%Alka\_12\_Polovodi%C4%8De%20- %20Technologi\_2.pdf

- [9] KAZELLE , Jiří. Elektrotechnické výrobní procesy. In: *Vysoké učení technické v Brně* [elektronická skripta]. Brno: VU T FEKT , 2018 [cit. 2022- 12-12]. Dostupné z: [https://moodle.vut.ez/pluginfile.php/406567/mod\\_folder/content/0/Elektrot](https://moodle.vut.ez/pluginfile.php/406567/mod_folder/content/0/Elektrot)  echnick%C3%A9%20v%C3%BDrobn%C3%AD%20procesy.pdf?forcedo wnload=l
- [10] ŘEZNÍČEK, Michal. Problematika pouzdření a tepelného managementu integrovaných obvodů. In: *VUT v Brně* [elektronická prezentace]. Brno: VUT FEKT, 2020 [cit. 2022-11-20]. Dostupné z: [https://moodle.vut.ez/pluginfile.php/51](https://moodle.vut.ez/pluginfile.php/5)7401/mod\_resource/content/l/BPC-MTS\_Pr%CC%8Cedna%CC%81s%CC%8Cka\_6.pdf
- [11] JIRÁK, Josef, Rudolf AUTRATA , Karel LIEDERMANN , Zdenka ROZSÍVALOVÁ a Marie SEDLAŘÍKOVÁ. Materiály a technická dokumentace. In: *Vysoké učení technické v Brně* [elektronická skripta], Brno: VUT FEKT, 2015 [cit. 2022-12-10]. Dostupné z: [https://moodle.vut.ez/pluginfile.php/203663/mod\\_folder/content/0/BMTD](https://moodle.vut.ez/pluginfile.php/203663/mod_folder/content/0/BMTD)  \_skripta.pdf?forcedownload= 1
- [12] JONES, Scott W. Diffusion in Silicon. In: *IC Knowledge* [online]. IC Knowledge, 2000 [cit. 2022-12-11]. Dostupné z: [http://www](http://www-)eng.lbl.gov/~shuman/NEXT/MATERIALS&COMPONENTS/Xe\_damage /Diffusionin% 20siliconpdf.pdf
- [13] JIRÁK, Josef, Zdenka ROZSÍVALOVÁ a Ladislav CHLADIL. Elektrotechnické materiály a výrobní procesy 1 Laboratorní cvičení. In: *Vysoké učení technické v Brně* [online]. Brno: VU T FEKT , 2021 [cit. 2023-05-19]. Dostupné z: https://moodle.vut.cz/pluginfile.php/203665/mod\_folder/content/0/BPC\_E MV1\_N%C3%A1vody%20k%20laboratorn%C3%ADmu%20cvi%C4%8 Den%C3%AD%202021\_prezen%C4%8Dn%C3%AD%20v%C3%BDuka. pdf ?forcedownload= 1
- [14] Excel verze 2211. In: *Microsoft* [software]. Microsoft, 2022 [cit. 2022-12- 11]. Dostupné z: <https://www.microsoft.com/cs-cz/microsoft-365/excel>
- [15] NASTASI, Michael a James MAYER. Ion Implantation and Synthesis of Materials. In: *Springer* [online]. Berlin Heidelberg: Springer-Verlag Berlin Heidelberg, 2006 [cit. 2023-05-19]. Dostupné z: <https://ndl.ethernet.edu.et/bitstream/123456789/63304/l/152.pdf>

[16] Normální rozdělení. In: *Wikipedia: the free encyclopedia* [online]. San Francisco (CA): Wikimedia Foundation, 2001 [cit. 2023-05-19]. Dostupné z: [https://cs.wikipedia.org/wiki/Norm%C3%A11n%C3%AD\\_rozd%C4%9Bl](https://cs.wikipedia.org/wiki/Norm%C3%A11n%C3%AD_rozd%C4%9Bl)  en%C3%AD

[17] GEIDL, Stanislav. Úvod do programování v Pythonu. In: *Masarykova univerzita* [online]. Brno: Národní centrum pro výzkum biomolekul, 2016 [cit. 2023-05-19]. Dostupné z: <https://is.muni.cz/el/sci/podzim2017/C2184/um/introduction.pdf>

- [18] SKOUPIL, David. Úvod do paradigmat programování. In: *Univerzita Palackého v Olomouci* [online]. Olomouc: Katedra informatiky, 2007 [cit. 2023-05-19]. Dostupné z: [https://phoenix.inf.upol.cz/esf/ucebni/uvod\\_para.pdf](https://phoenix.inf.upol.cz/esf/ucebni/uvod_para.pdf)
- [19] Tkinter Python interface to Tcl/Tk. In: *Welcome to [Python.org](http://Python.org)* [online]. Python Software Foundation, ©2001-2022 [cit. 2022-11-26]. Dostupné z: https ://doc s .python, org/3/library/tkinter. html
- [20] Tkinter.ttk Tk themed widgets. In: *Welcome to [Python.org](http://Python.org)* [online]. Python Software Foundation, ©2001-2022 [cit. 2022-11-26]. Dostupné z: https://docs.python.org/3/library/tkinter.ttk.html
- [21] TRAN , Khuyen. Top 6 Python Libraries for Visualization: Which one to Use?. In: *Towards Data Science* [online]. Towards Data Science, 2020 [cit. 2022-12-06]. Dostupné z: [https://towardsdatascience.com/top-6](https://towardsdatascience.com/top-6-) python-libraries-for-visualization-which-one-to-use-fe43381cd658
- [22] Code2flow. In: *Code2flow* [software]. Code Charm, © 2013-2022 [cit. 2022-12-03]. Dostupné z: <https://code2flow.com/>

## **SEZNAM SYMBOLŮ A ZKRATEK**

### Zkratky:

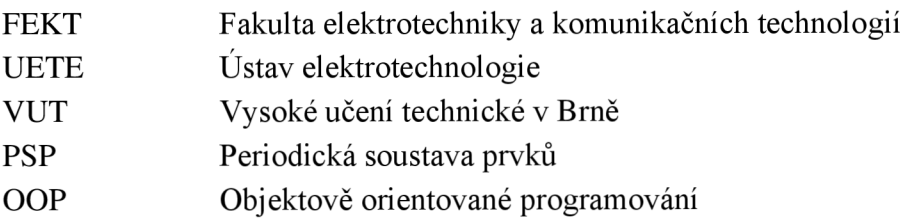

### Symboly:

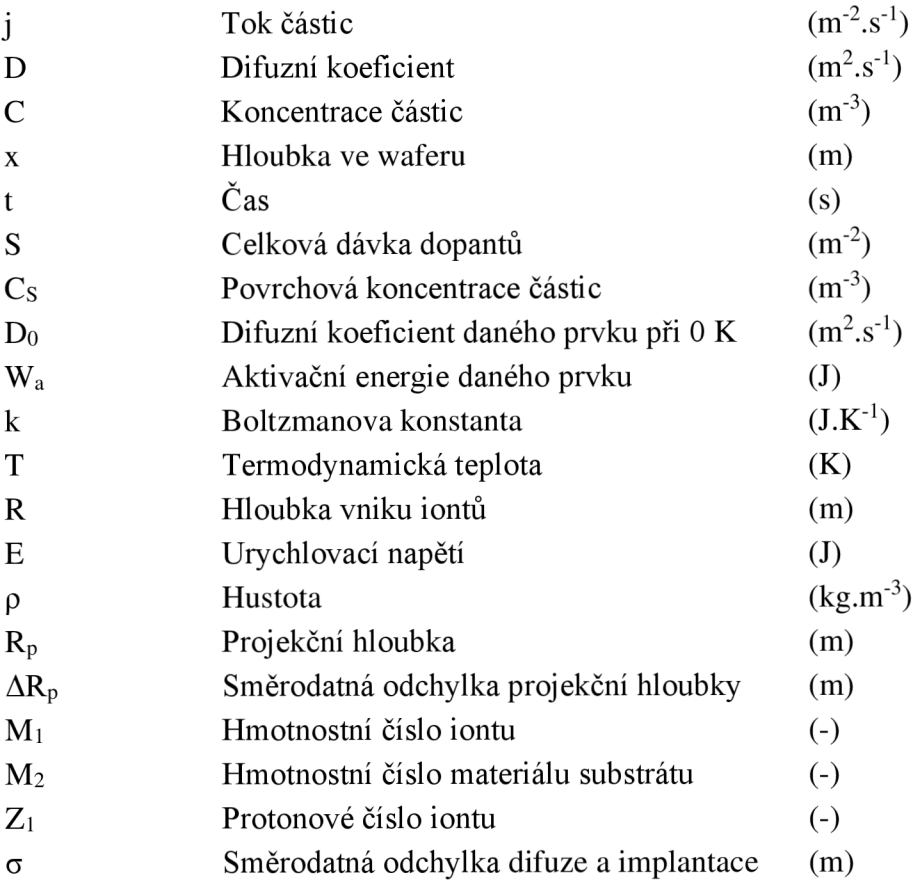

## **SEZNAM PŘÍLOH**

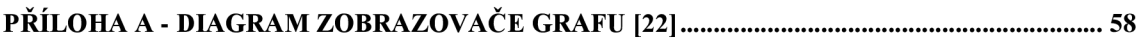

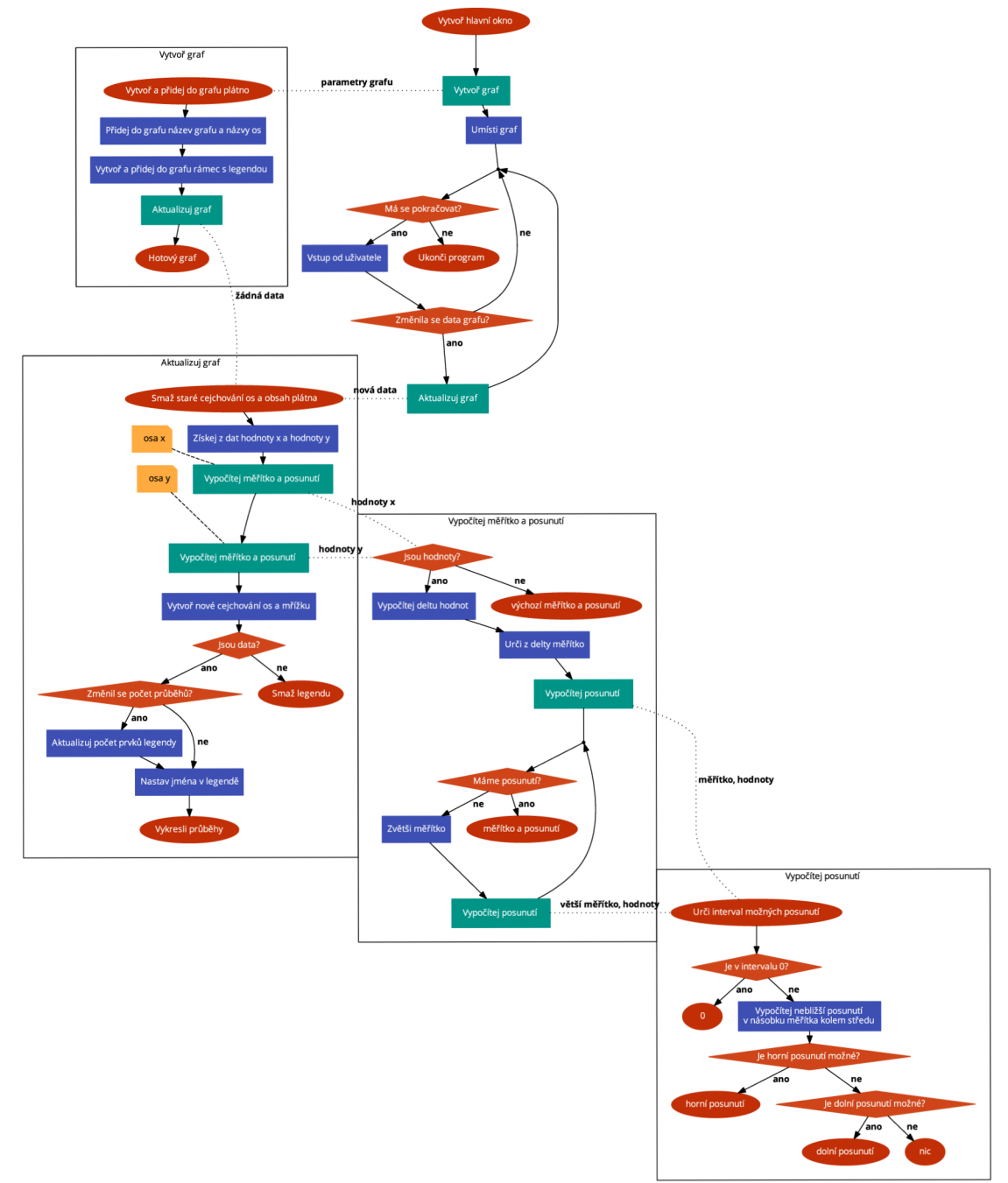

# Příloha A - Diagram zobrazovače grafu [22]